## <span id="page-0-0"></span>**Dell™ SE197FP Flachbildschirmmonitor**

#### **Über den Monitor**

Vorderansich [Rückansicht](file:///C:/data/Monitors/se197FP/ge/ug/about.htm#Back%20View) **[Seitenansicht](file:///C:/data/Monitors/se197FP/ge/ug/about.htm#Side%20View)** [Unteransicht](file:///C:/data/Monitors/se197FP/ge/ug/about.htm#Bottom%20View) [Technische Daten des Monitors](file:///C:/data/Monitors/se197FP/ge/ug/about.htm#Specifioications) [Pflege Ihres Monitors](file:///C:/data/Monitors/se197FP/ge/ug/about.htm#Caring)

#### **Verwenden des verstellbaren Monitorfußes**

[Anbringen des Fußes](file:///C:/data/Monitors/se197FP/ge/ug/stand.htm#Attaching%20the%20Stand) [Verlegen der Kabel](file:///C:/data/Monitors/se197FP/ge/ug/stand.htm#Organizing%20Your%20Cables) [Verwenden der Kippfunktion](file:///C:/data/Monitors/se197FP/ge/ug/stand.htm#Using%20the%20Tilt,%20Swivel%20Vertical%20Extension) [Abnehmen des Fußes](file:///C:/data/Monitors/se197FP/ge/ug/stand.htm#Removing%20the%20Stand)

#### **Verwenden des OSD-Menüs**

[Anschließen des Monitors](file:///C:/data/Monitors/se197FP/ge/ug/setup.htm#Connecting_Your_Monitor) [Verwenden der Bedientasten am Monitor](file:///C:/data/Monitors/se197FP/ge/ug/setup.htm#Using%20the%20Front%20Panel%20Buttons) [Verwenden des OSD-](file:///C:/data/Monitors/se197FP/ge/ug/setup.htm#Using_the_OSD)Menüs [Verwenden der Dell™ Soundbar \(optional\)](file:///C:/data/Monitors/se197FP/ge/ug/setup.htm#Using%20the%20Dell%20Soundbar%20(Optional))

#### **Produktbezogene Probleme**

[Monitorbezogene Fehlerbehebung](file:///C:/data/Monitors/se197FP/ge/ug/solve.htm#Monitor%20Specific%20Troubleshooting) [Allgemeine Probleme](file:///C:/data/Monitors/se197FP/ge/ug/solve.htm#Common%20Problems) Produktbezogene Proble

#### **Anhang**

[FCC Identifikationsinformationen](file:///C:/data/Monitors/se197FP/ge/ug/appendx.htm#FCC_Identification_Information) [ACHTUNG: Sicherheitshinweise](file:///C:/data/Monitors/se197FP/ge/ug/appendx.htm#Safety_Information) Dell-[Kontaktdaten](file:///C:/data/Monitors/se197FP/ge/ug/appendx.htm#Contacting%20Dell)  [Installation des Monitors](file:///C:/data/Monitors/se197FP/ge/ug/appendx.htm#Your%20Monitor%20Set-up%20Guide)

#### **Anmerkungen, Warnhinweise und Vorsichtshinweise**

In diesem Benutzerhandbuch gibt es von Symbolen begleitete Textfelder, die fett oder kursiv gedruckt sind. Diese Felder sind Anmerkungen, Warnhinweise<br>und Vorsichtshinweise und werden wie folgend dargestellt verwendet:

 $\mathscr{U}$  ANMERKUNG: Eine Anmerkung gibt wichtige Informationen, die Ihnen helfen, den Computer besser zu nutzen.

O

WARNUNG: Ein Warnhinweis warnt entweder vor einer möglichen Beschädigung der Hardware oder vor einem Datenverlust und gibt Hinweise, wie die Gefahr vermieden werden kann. VORSICHT: Ein Vorsichtshinweis macht Sie auf die Gefahr einer Beschädigung sowie Verletzungen- oder Lebensgefahr aufmerksam und gibt Hinweise, WIND WIND CONSTRAINS WE die Gefahr vermieden werden kann.

Einige Warnungen erscheinen eventuell in verschiedenen Formaten und sind eventuell nicht von einem Symbol begleitet. In einem solchen Fall unterliegt die spezifische Darstellung dieser Warnung gesetzlichen Regelungen.

# **Die Informationen in diesem Dokument können ohne Ankündigung geändert werden. © 2006 Dell Inc. Alle Rechte vorbehalten.**

Die Reproduktion in irgendeiner Weise ohne schriftliche Genehmigung von Dell Inc. ist streng verboten.

Die in diesem Text verwendeten Warenzeichen *Dell,* das DEL-Logo, *Inspiron, Deil Precision, Dimersion, OptiPlex, Latitude, PowerEdge, PowerAgpy und Dell OpenVanage sind<br>Warenzeichen von Dell Inc; <i>Microsoft* und *Windows* 

Andere in diesem Dokument verwendete Warenzeichen und Handelsmarken beziehen sich auf die Eigentümen eine erle<br>Produkte. Dell Inc. erhebt keinerlei Eigentumsansprüche auf andere als ihre eigenen Warenzeichen und Handelsmar

October 2006 Rev. A00

### <span id="page-1-0"></span>[Zum Inhaltsverzeichnis](file:///C:/data/Monitors/se197FP/ge/ug/index.htm)

# **Über den Monitor**

**Dell™ SE197FP Flachbildschirmmonitor** 

- [Vorderansicht](#page-1-1)
- [Rückansicht](#page-1-2)
- O [Seitenansicht](#page-2-1)
- [Unteransicht](#page-3-1)
- [Technische Daten des Monitors](#page-4-1)
- [Pflege Ihres Monitors](#page-6-1)
- <span id="page-1-1"></span>**Vorderansicht**

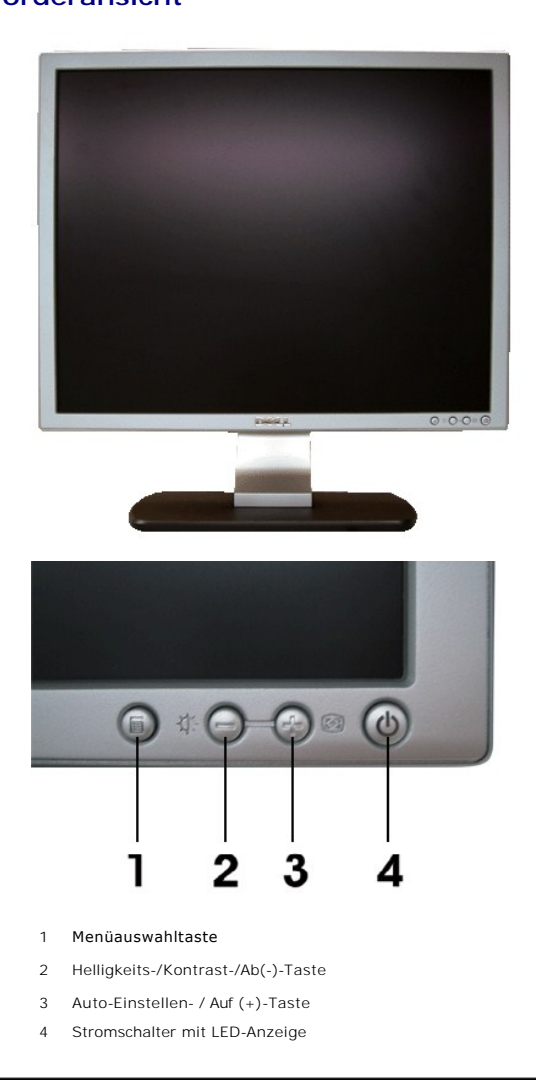

## <span id="page-1-2"></span>**Rückansicht**

<span id="page-2-0"></span>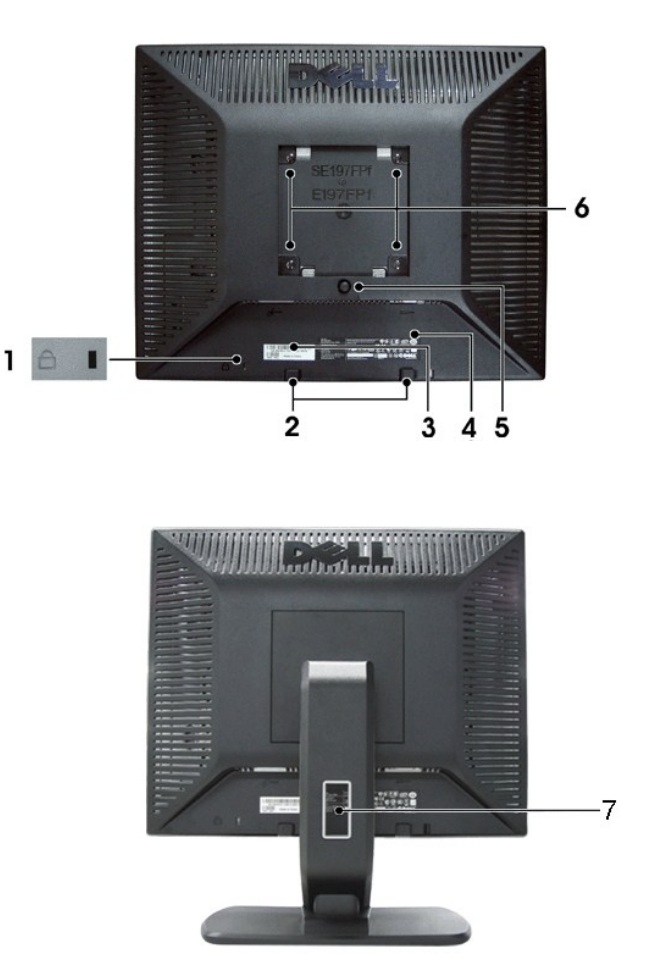

- Sicherheitsverschlussschlitz Zum Anbringen eines Verschlusses zum Sichern Ihres Monitors.
- Dell Soundbar Montageset Zum Anbringen der optionalen Dell Soundbar.
- Seriennummernetikett mit Strichcode Nehmen Sie auf dieses Etikett Bezug, wenn Sie für technische Unterstützung mit Dell Kontakt aufnehmen
- Etikett mit behördlichen Bestimmungen Liste der behördlichen Genehmigungen.
- Fußentfernungstaste Drücken Sie diese Taste, um den Fuß zu lösen.
- VESA-Befestigungslöcher (100 mm, hinter dem angebrachten Fuß) Diese Löcher dienen zur Befestigung des Monitors.
- Kabelhalter Verlegen Sie Kabel geordnet, indem Sie den Halter verwenden.

### <span id="page-2-1"></span>**Seitenansicht**

<span id="page-3-0"></span>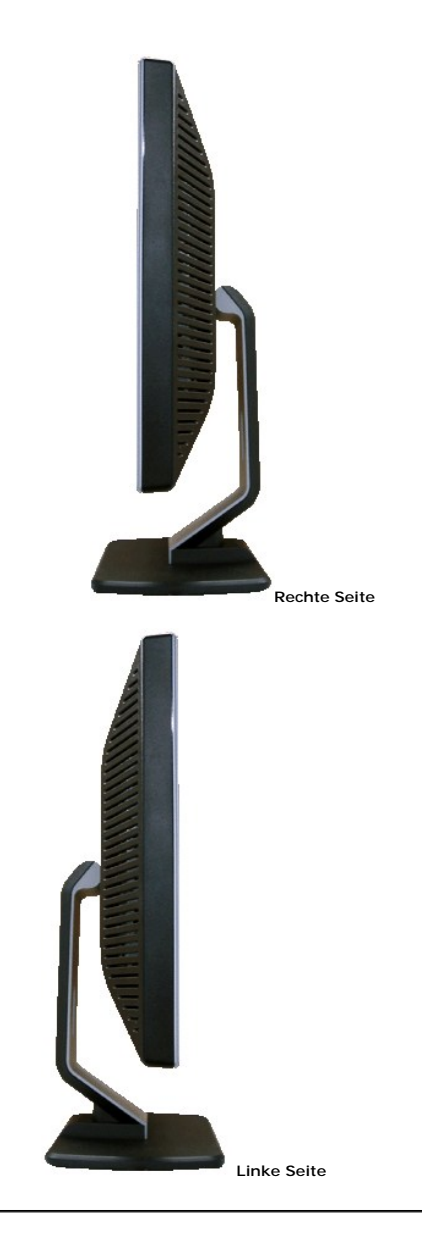

# <span id="page-3-1"></span>**Unteransicht**

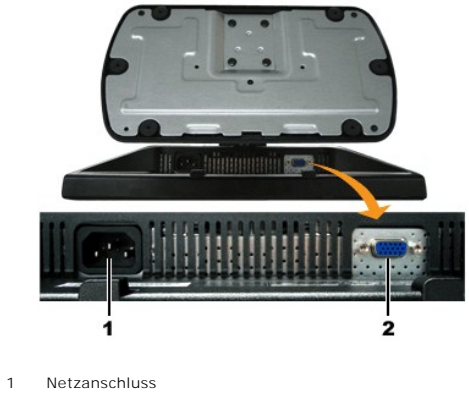

2 VGA-Anschluss

## <span id="page-4-1"></span><span id="page-4-0"></span>**Technische Daten des Monitors**

### **Allgemein**

Modellnummer SE197FP

### **Flachbildschirm**

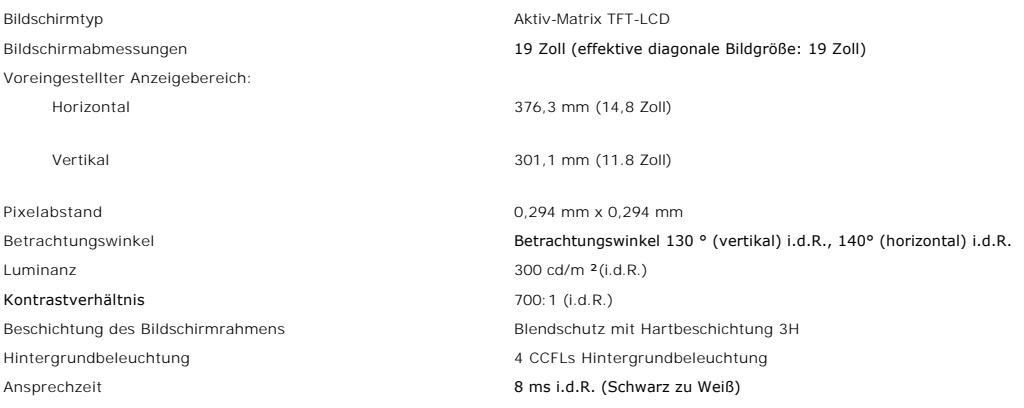

## **Auflösung**

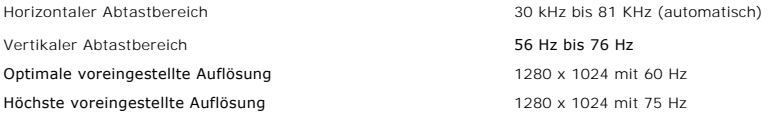

### **Voreingestellte Anzeigemodi**

Dell™ garantiert die Bildgröße und Zentrierung für alle in der folgenden Tabelle aufgeführten voreingestellten Modi.

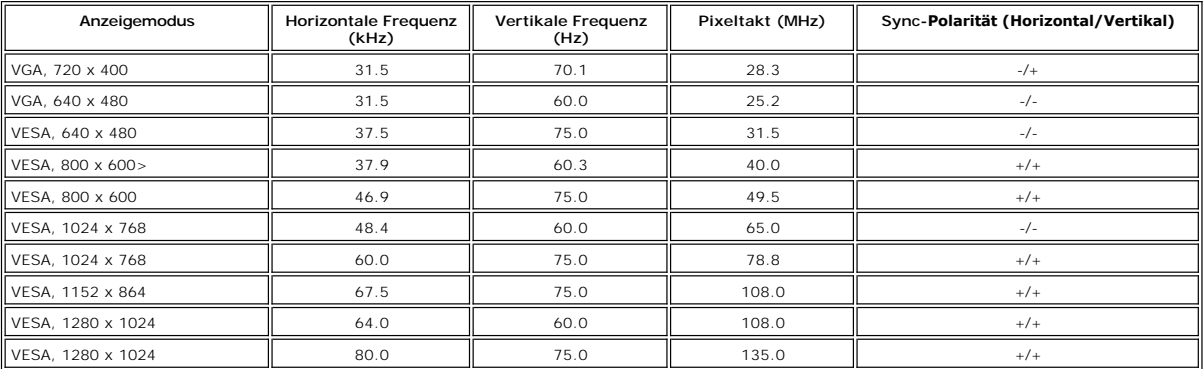

### **Elektrische Daten**

Zustromstärke 120V: 40A (max.) 240V: 80A (max.)

Videoeingangssignale **Analog RGB: 0,7 Volt +/-5%, 75 Ohm Eingangsimpedanz** Sync.-Eingangssignale Separat horizontal und vertikal, 3,3V Cmos oder 5V TTL-Pegel, positive oder negative Sync. Netzeingangsspannung / Frequenz / Stromstärke 100 - 240 VAC / 50 or 60 Hz + 3 Hz / 1.0A (Max.)

## **Physikalische Eigenschaften**

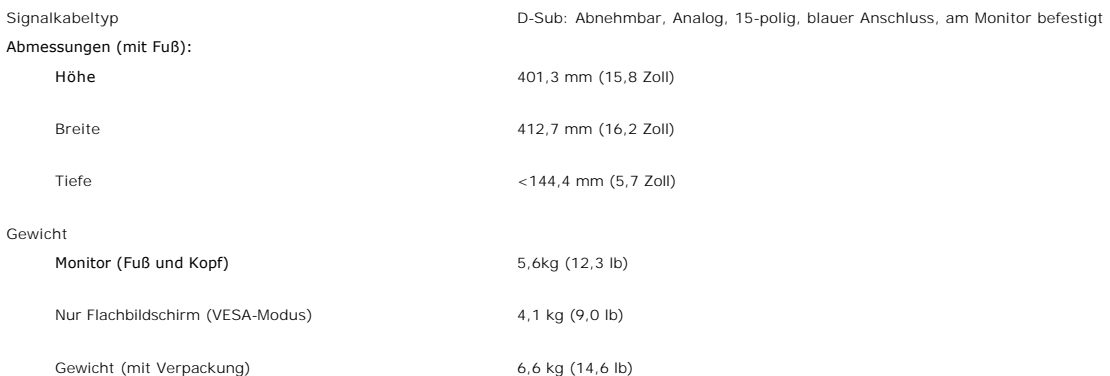

### **Umgebungsbedingungen**

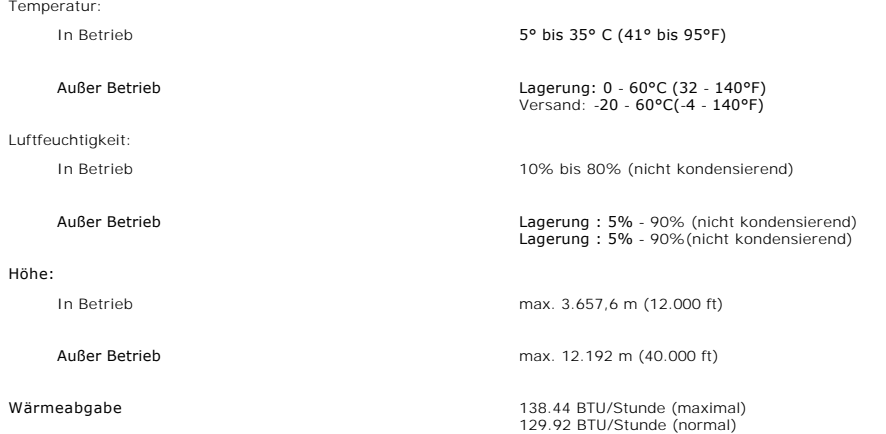

### **Energieverwaltungsmodi**

Sofern Sie eine VESA DPMS-kompatible Grafikkarte oder Software auf Ihrem PC installiert haben, kann der Monitor seinen Energieverbrauch<br>automatisch verringern, wenn er nicht verwendet wird. Dies wird als 'Energiesparmodus'

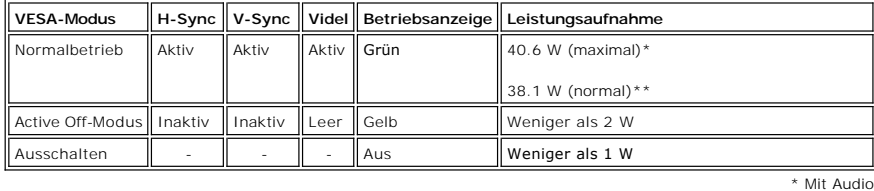

\*\* Ohne Audio

**HINWEIS: Das [OSD-](file:///C:/data/Monitors/se197FP/ge/ug/setup.htm#Using_the_OSD)Menü funktioniert nur im 'Normalbetrieb'-Modus . Je nach ausgewählter Eingangsquelle wird eine der nachstehenden Meldungen auf dem Bildschirm angezeigt.** 

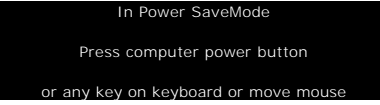

**Durch Aktivieren des Computers und Aufwecken des Monitors erhalten Sie wieder Zugang zu dem [OSD-](file:///C:/data/Monitors/se197FP/ge/ug/setup.htm#Using_the_OSD)Menü.**

### **Polzuweisungen**

**VGA-Anschluss**

<span id="page-6-0"></span>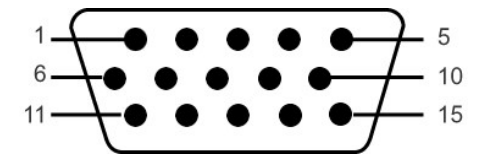

**Die folgende Tabelle zeigt die Pinbelegung des VGA-Steckers.**

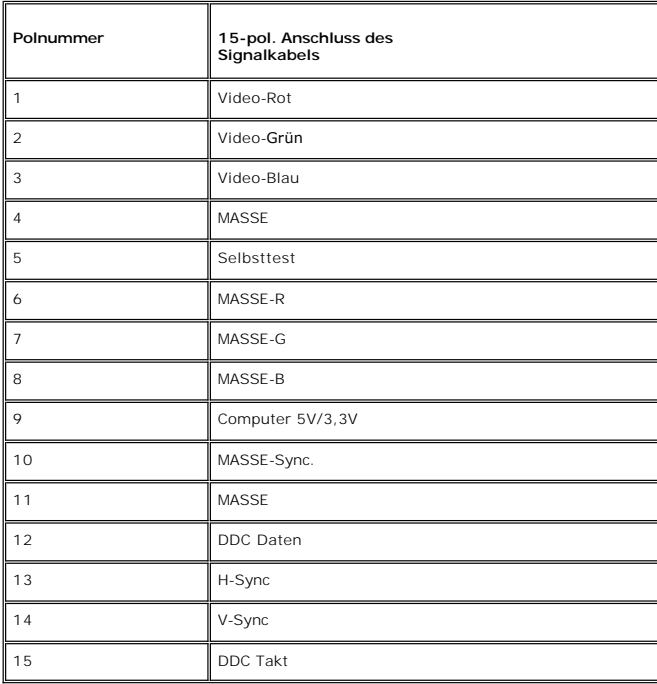

### **Plug&Play-Unterstützung**

**Sie können den Monitor in jedem Plug & Play-kompatiblen System einsetzen. Der Monitor stellt dem Computersystem automatisch die eigenen EDID-** Daten (Extended Display Identification Data) über DDC (Display Data Channel)-Protokolle zur Verfügung, so dass sich das System selbst konfigurieren<br>kann und die Monitoreinstellungen optimiert werden können. Sie können nach

### <span id="page-6-1"></span>**Pflege Ihres Monitors**

**VORSICHT: Lesen und befolgen Sie die [Sicherheitshinweise,](file:///C:/data/Monitors/se197FP/ge/ug/appendx.htm#Safety_Information) bevor Sie den Monitor reinigen.** 

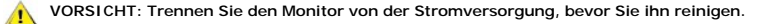

- Defeuchten Sie zur Reinigung Ihres antistatischen Bildschirms ein weiches, sauberes Tuch leicht mit Wasser. Verwenden Sie gegebenenfalls<br>Spezielle, für die antistatische Beschichtung geeigneten Bildschirmreinigungstücher
- 
- 
- ↑ Behandeln Sie Ihren Monitor behutsam, da dunkle Kunststoffteile leichter zerkratzen und weiße Abnutzungsspuren aufweisen als helle.<br>↑ Um die optimale Bildqualität Ihres Monitors zu erhalten, nutzen Sie einen Bildschirms **aus, wenn Sie ihn nicht gebrauchen.**

#### <span id="page-7-0"></span>[Zurück zum Inhaltsverzeichnis](file:///C:/data/Monitors/se197FP/ge/ug/index.htm)

#### **Anhang**

#### **Flachbildschirm-Farbmonitor Dell™ SE197FP, Bedienungsanleitung**

- [FCC Identifikationsinformationen](#page-7-1) (nur für USA)
- **ACHTUNG: Sicherheitshing**
- O [Dell Kontaktangaben](#page-8-1)
- **O** [Installation des Monitors](#page-16-1)

### <span id="page-7-1"></span>**FCC Identifikationsinformationen (nur für USA)**

#### **FCC-Klasse B**

Diese Ausrüstung erzeugt, verwendet und kann Hochfrequenzenergie abstrahlen und kann – falls nicht in Ubereinstimmung mit den Bedienungsanweisungen<br>des Herstellers installiert und verwendet – Störungen des Radio- und Ferns

Dieses Gerät erfüllt Teil 15 der FCC-Regularien. Der Betrieb unterliegt den folgenden zwei Voraussetzungen:

1. Dieses Gerät darf keine Funkstörungen verursachen.

2. Dieses Gerät muss jegliche empfangenen Funkstörungen hinnehmen, einschließlich Störungen, die zu unbeabsichtigtem Betrieb führen können.

### Θ

**HINWEIS:**Die FCC-Regularien besagen, dass Änderungen und/oder Modifikationen, die nicht ausdrücklich von Dell Inc. zugelassen sind, Ihre Berechtigung zum Betrieb der Ausrüstung erlöschen lassen können.

Diese Grenzwerte wurden geschaffen, um angemessenen Schutz gegen Störungen beim Betrieb in Wohngebieten zu gewährleisten. Allerdings ist nicht gewährleistet, dass es in bestimmten Installationen nicht zu Störungen kommt. Falls diese Ausrüstung Störungen des Radio- oder Fernsehempfangs<br>verursachen sollte, was leicht durch Aus- und Einschalten der Ausrüstung heraus mehrere der folgenden Maßnahmen zu beseitigen:

- l Neuausrichtung der Empfangsantenne.
- 
- 
- ı Neuplatzierung des Systems in Bezug auf den Empfänger.<br>ı Vergrößerung des Abstands zum Empfänger.<br>ı Anschluss des Systems an eine andere Steckdose, also an einen vom Stromkreis des Empfängers getrennten Stromkreis

Sofern nötig, erhalten Sie von einem Mitarbeiter von Dell Inc. sowie von erfahrenen Radio-/Fernsehtechnikern weitere Vorschläge.

Die folgenden Angaben zur Erfüllung der FCC-Regularien beziehen sich auf das/die in diesem Dokument erwähnte(n) Gerät/Geräte:

- l Produktbezeichnung: SE197FP
- l Modellnummer: SE197FPf
- l Name des Unternehmens:

Dell Inc.

Worldwide Regulatory Compliance & Environmental Affairs

One Dell Way

Round Rock, TX78682, USA, 512-338-4400

### <span id="page-7-2"></span>**ACHTUNG: Sicherheitshinweise**

ACHTUNG: Bei Verwendung von Bedienelementen, Einstellungen und Verfahren, die von denen in diesem Dokument beschriebenen abweichen,<br>besteht die Gefahr eines elektrischen Schlages, anderer Schäden durch elektrische Spannung  $\sqrt{1}$ 

iese Anweisungen durch und berücksichtigen Sie sie beim Anschließen und Benutzen des Computermonitors:

- ı Bitte beachten Sie den Stromanschlußwert für den Computer und der örtlichen Stromverteilung, bevor Sie den PC anschließen.:<br>⊙ 115 V/60 Hz in den meisten Ländern in Nord- und Südamerika und einigen Ländern im Fernen Oste
	-
	-

Taiwan. ¡ 230 V/50 Hz in den meisten Ländern Europas, des Nahen und des Fernen Ostens. Überprüfen Sie außerdem, ob die elektrischen Spezifikationen des Monitors mit dem lokalen Netzstrom übereinstimmen.

**HINWEISE:** Dieser Monitor ist nicht mit verschiedenen Stromzufuhren konvertierbar. Nur die vorgegebenen Stromwerte, die in der "Elektirschen Spez<br>**sind anschließbar.** 

l l Lagern oder verwenden Sie den LCD-Monitor nicht an einer Stelle, an der der Monitor Hitze, direkter Sonneneinstrahlung oder extremer Kälte

- ausgesetzt wird. l Verwenden Sie den LCD-Monitor nach einem Verstellen nicht, wenn es einen großen Temperaturunterschied gibt.
- l Setzen Sie den LCD-Monitor weder starken Erschütterungen noch schwerer Gewalteinwirkung aus. Stellen Sie z.B. den LCD-Monitor nicht in einen Kofferraum
- l Lagern oder verwenden Sie den LCD-Monitor nicht in einer sehr feuchten oder staubigen Umgebung.
- 
- <span id="page-8-0"></span>ı Lassen Sie weder Wasser noch sonstige Flüssigkeite in den LCD-Monitor eindringen.<br>ı Stellen Sie sicher, dass sich der Flachbildschirmmonitor stets in einer Umgebung mit Raumtemperatur befindet.<br>I können einen ungünstigen
- l Führen Sie unter keinen Umständen irgendeinen Metallgegenstand in die Monitoröffnungen ein. Andernfalls besteht die Gefahr eines elektrischen
- Schlages. l Um einen elektrischen Schlag zu vermeiden, berühren Sie auf keinen Fall innere Bauteile des Monitors. Nur qualifiziertes Fachpersonal darf das Gehäuse
- des Monitors öffnen. l Verwenden Sie den Monitor unter keinen Umständen, wenn das Netzkabel beschädigt ist. Stellen Sie nichts auf das Netzkabel und verlegen Sie das
- 
- Kabel so, daß niemand darüber stolpern kann.<br>1 Wenn Sie das Netzkabel des Monitors von der Netzsteckdose trennen, ziehen Sie immer am Stecker, niemals am Kabel.<br>1 Die Öffnungen im Monitorgehäuse dienen zur Lüftung. Um eine Lüftungsöffnungen an der Unterseite des Gehäuses blockiert werden. Wenn Sie den Monitor in ein Regal, einen Einbauschrank o. ä. stellen, sorgen Sie für eine ausreichende Lüftung.
- l Stellen Sie den Monitor an einem Ort mit geringer Luftfeuchtigkeit und möglichst wenig Staub auf. Vermeiden Sie Orte wie feuchte Kellerräume oder staubige Hallen.<br>staubige Hallen.
- l Schützen Sie den Monitor vor Regen und verwenden Sie ihn nicht in der Nähe von Wasser (z. B. in Küchen, neben Swimming-Pools usw.). Wenn der<br>Monitor versehentlich Wasser ausgesetzt wird, ziehen Sie den Stecker aus der Ne der Steckdose.
- l Stellen Sie den Monitor auf eine stabile Oberfläche und behandeln Sie ihn pfleglich. Die Mattscheibe besteht aus Glas und kann beschädigt werden, wenn sie auf den Boden fällt oder starken Stößen ausgesetzt wird.
- l Stellen Sie den Monitor in der Nähe einer leicht zugänglichen Netzsteckdose auf.
- ı Wenn der Monitor nicht ordnungsgemäß funktioniert, insbesondere wenn Sie ungewöhnliche Geräusche oder Gerüche daran wahrnehmen, ziehen Sie<br>sofort den Stecker aus der Netzsteckdose, und wenden Sie sich an einen autorisi
- qualifiziertem Fachpersonal entfernt werden.
- l Hohe Temperaturen können Probleme verursachen. Schützen Sie den Monitor vor direktem Sonnenlicht, und halten Sie ihn fern von Heizkörpern, Öfen, offenen Kaminen und anderen Wärmequellen.
- ı Ziehen Sie das Netzkabel des Monitors aus der Netzsteckdose, wenn Sie das Gerät längere Zeit nicht verwenden.<br>ı Ziehen Sie das Netzkabel des Monitors aus der Netzsteckdose, bevor Sie irgendwelche Wartungsmaßnahmen au
- ı Die Hg-Lampe(n) im Inneren dieses Produktes enthalten Quecksilber und müssen entsprechend den lokalen Vorschriften entsorgt werden. Oder<br>wenden Sie sich an Ihre lokale Elektronikindustrievereinigung <u>http://www.eiae.org</u>

### <span id="page-8-1"></span>**Dell Kontaktangaben**

Um sich elektronisch mit Dell in Verbindung zu setzen, können Sie die folgenden Websites besuchen:

- l www.dell.com
- l support.dell.com (Unterstützung)

Spezielle Internetadressen für Ihr Land finden Sie im entsprechenden Landesabschnitt der nachstehenden Tabelle.

HINWEIS: Gebührenfreie Rufnummern gelten innerhalb der jeweils angegebenen Länder.

 **HINWEIS:** In manchen Ländern ist die spezifische Unterstützung für Dell XPS™ tragbare Computer über eine extra für die jeweiligen Länder aufgeführte Rufnummer verfügbar. Finden Sie keine spezifisch für XPS-tragbare Computer aufgelistete Telefonnummer, dann können Sie über die aufgelistete<br>Unterstützungsnummer mit Dell Kontakt aufnehmen. Ihr Anruf wird entsprechend umge

Verwenden Sie bitte die elektronischen Adressen, Telefonnummern und Vorwahlen in der nachstehenden Tabelle, um sich mit Dell in Verbindung zu setzen. Falls Sie nicht sicher sind, welche Vorwahlen Sie verwenden müssen, informieren Sie sich bitte bei dem örtlichen oder internationalen Telekommunikationsanbieter.

**HINWEIS:** Die angegebenen Kontaktinformationen waren um Zeitpunkt der Drucklegung dieses Dokumentes korrekt, können sich jedoch ändern.

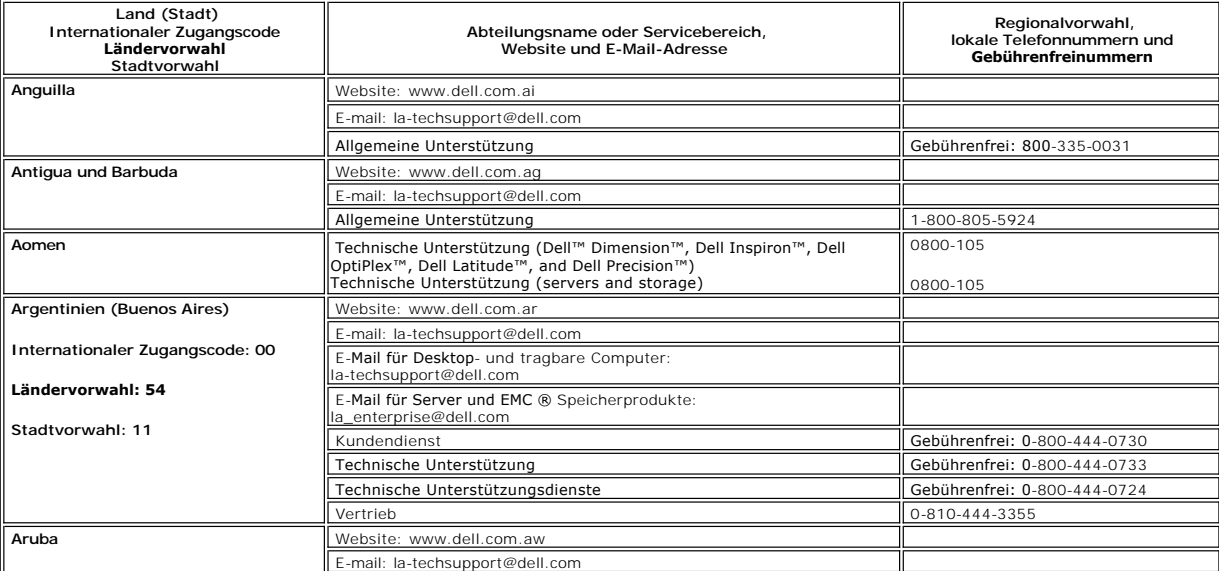

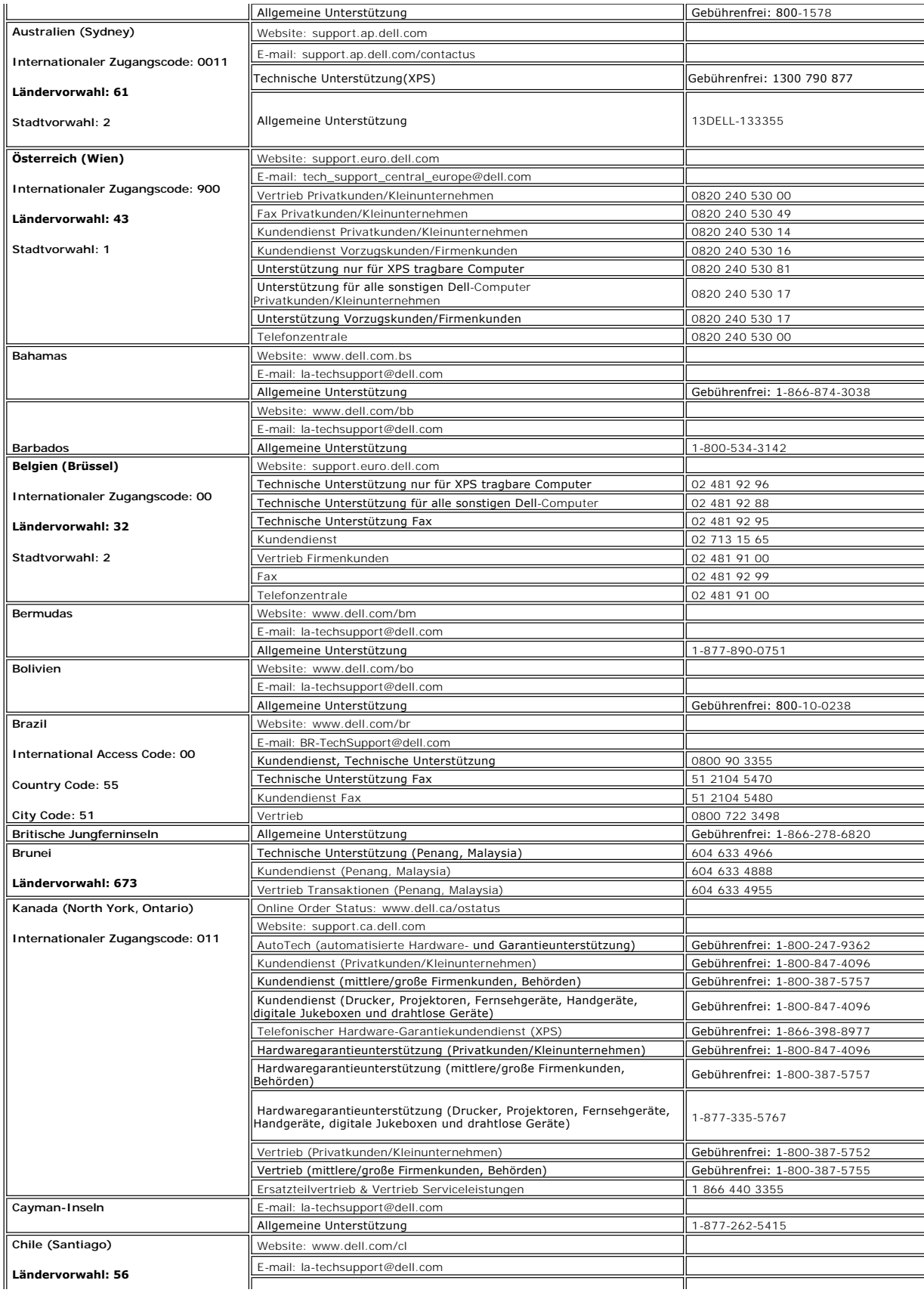

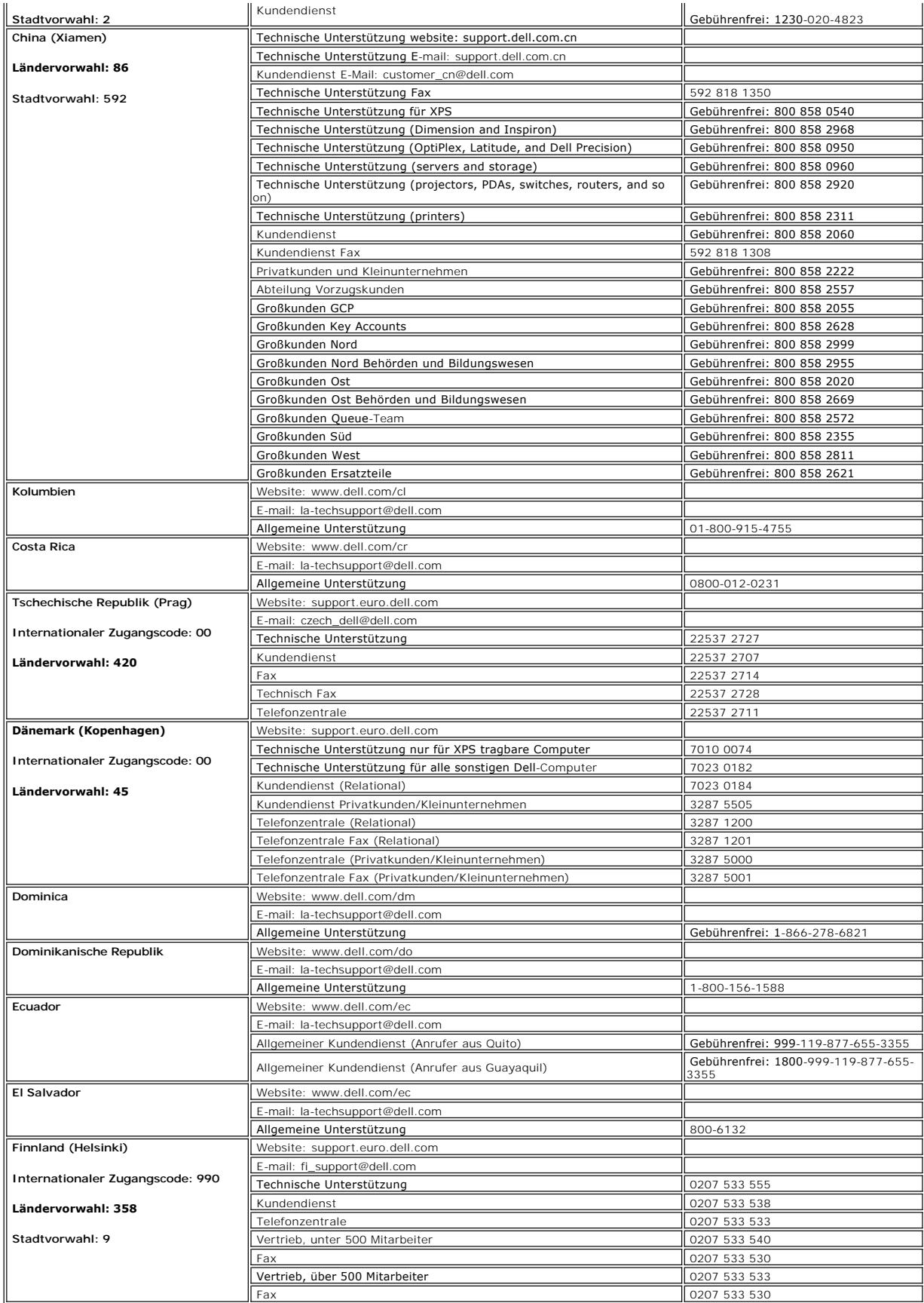

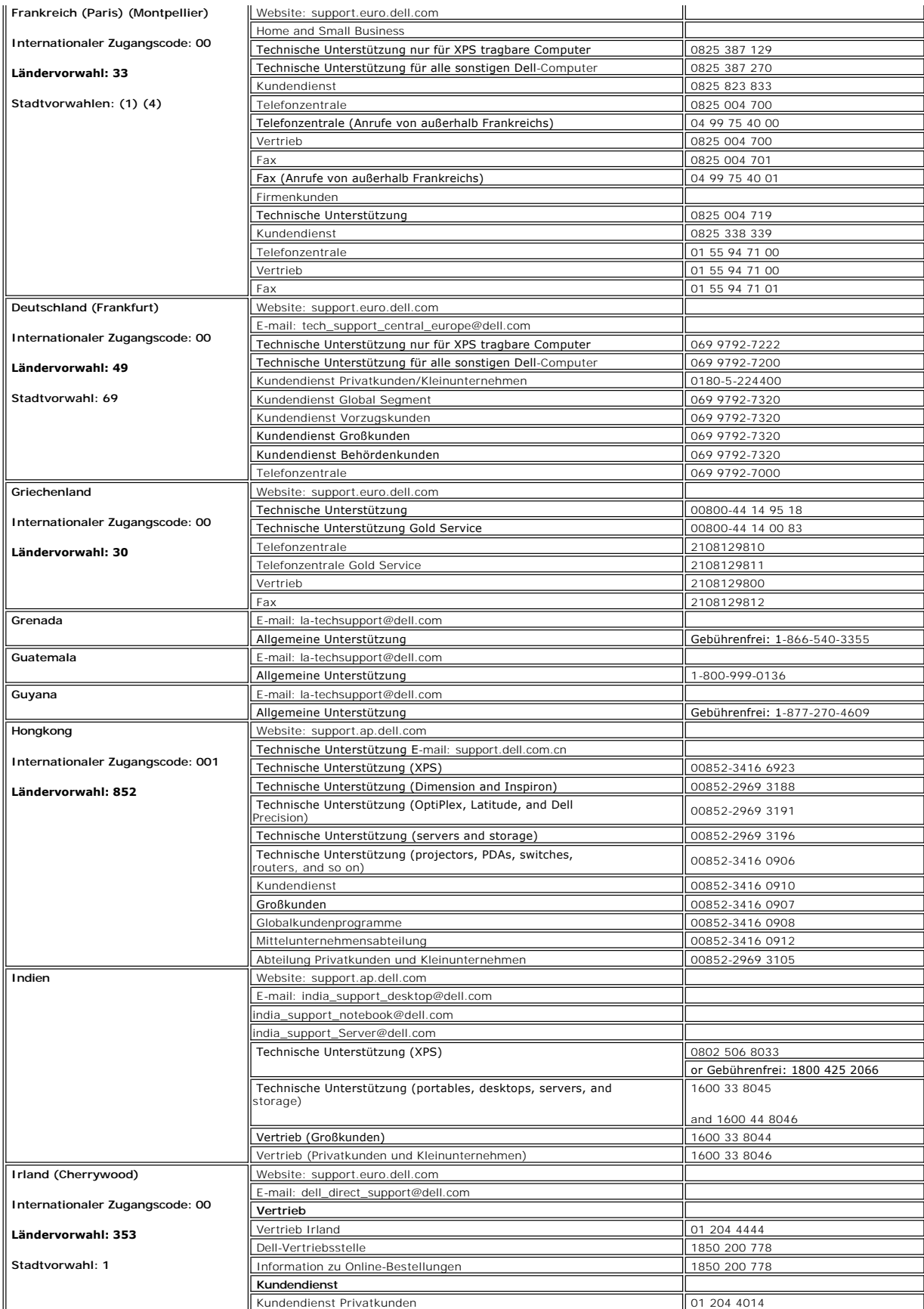

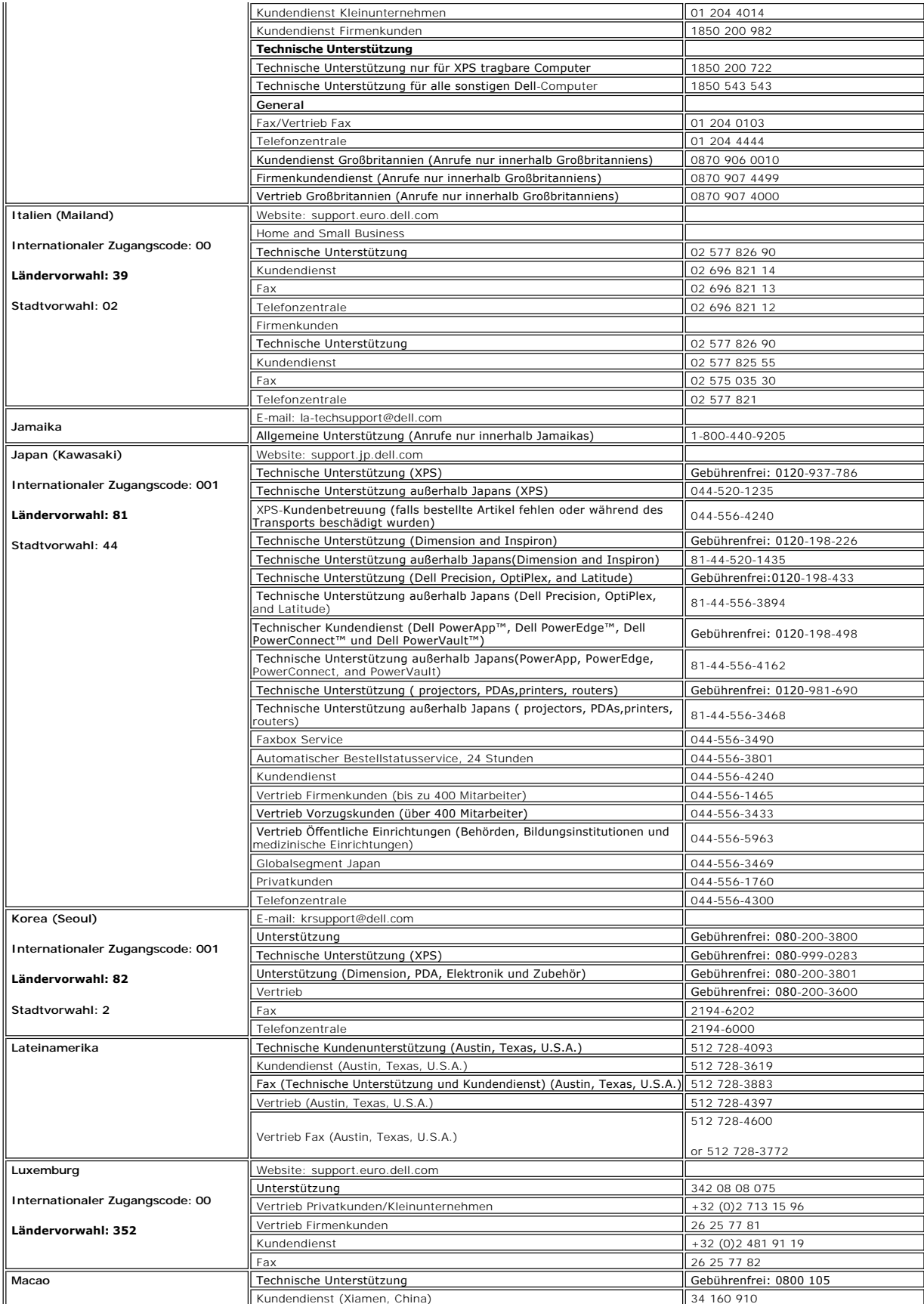

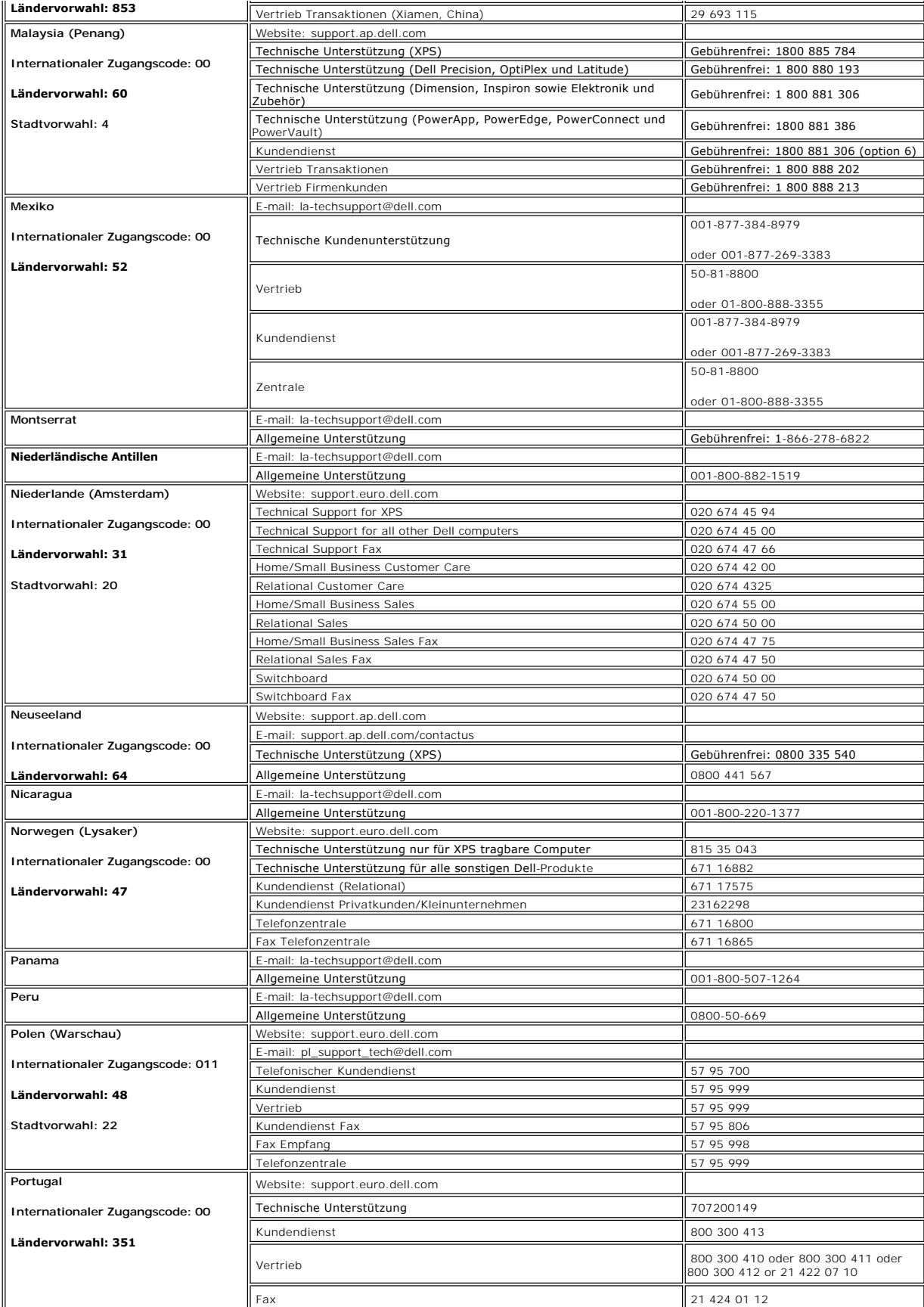

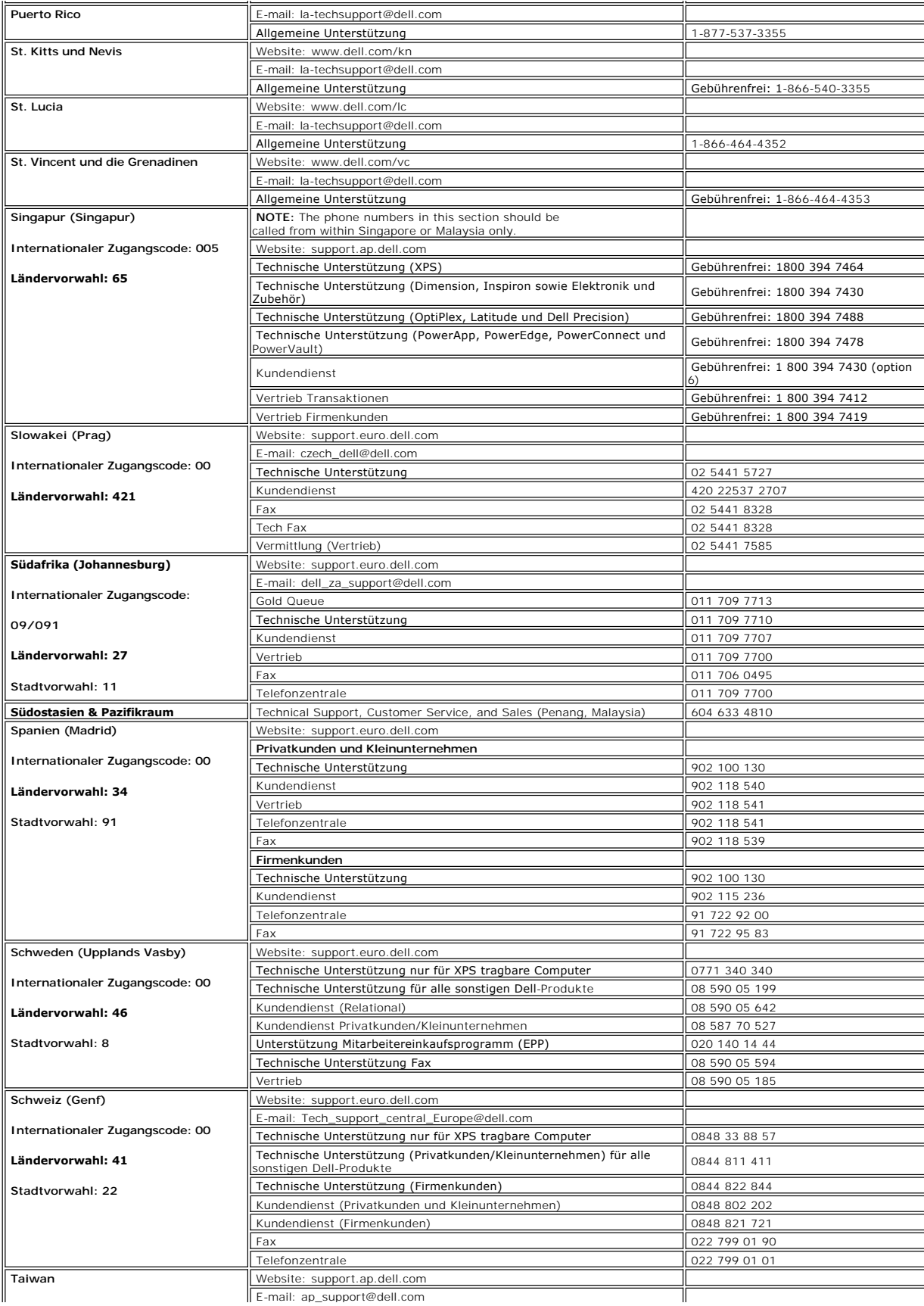

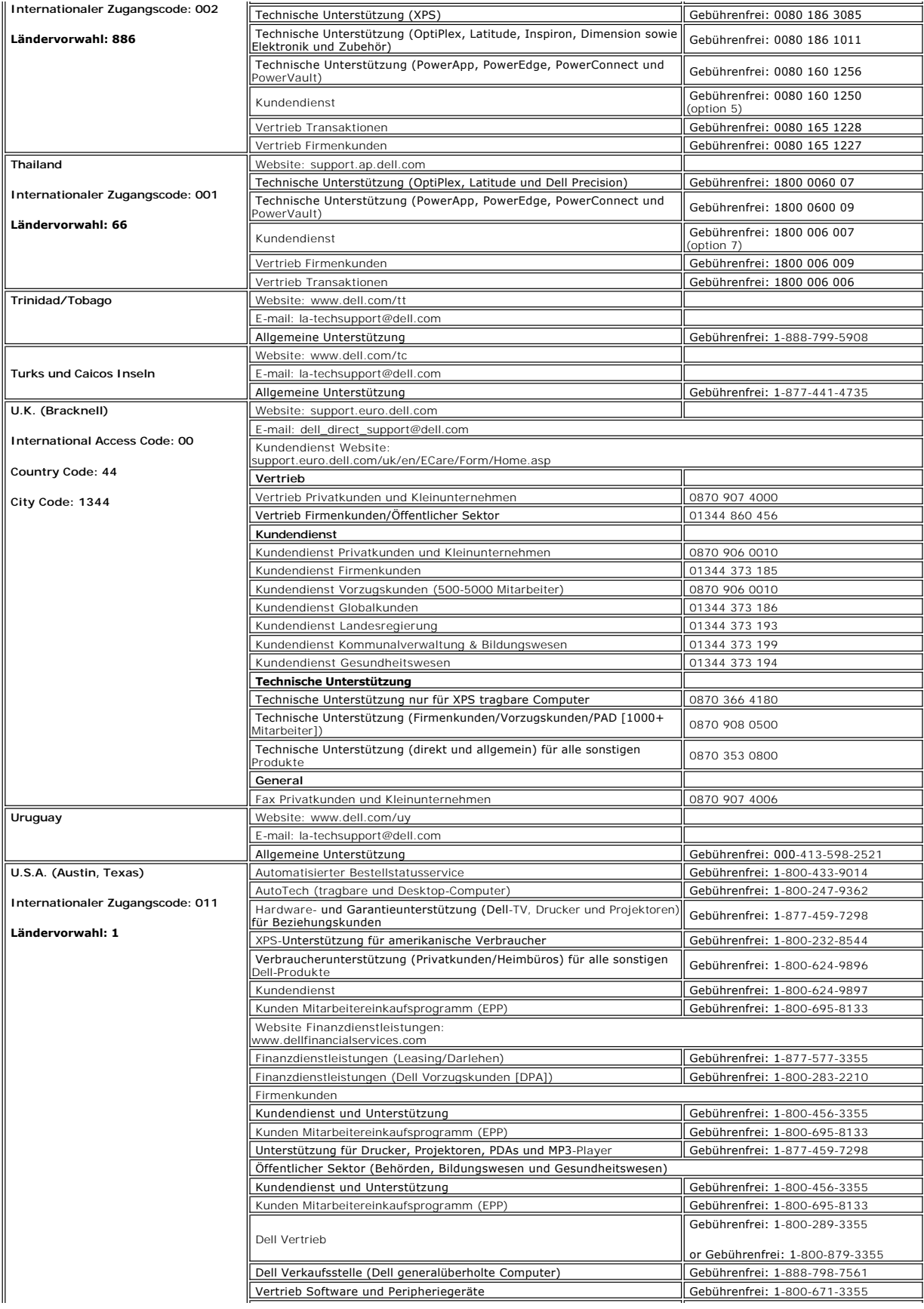

<span id="page-16-0"></span>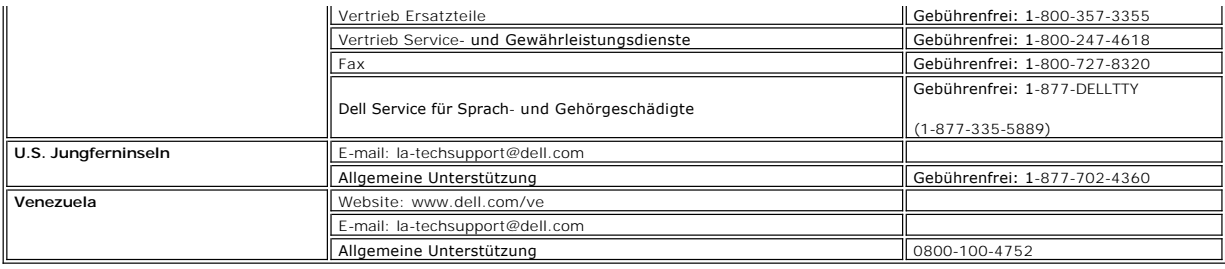

### <span id="page-16-1"></span>**Installation des Monitors**

Um eine PDF-Datei (Datei mit Dateierweiterung **.pdf**) anzuzeigen, klicken Sie bitte auf den Titel des Dokuments. Um eine PDF-Datei (Datei mit<br>Dateierweiterungfile **.pdf**) auf Ihrer Festplatte zu speichern, klicken Sie bitt

*[Installation des Monitors](file:///C:/data/Monitors/se197FP/SE197FP_QSG.pdf)* (**.pdf**)

HINWEISE: PDF-Dateien benötigen den Adobe® Acrobat® Reader®, der von der Adobe-Website unter **www.adobe.com** heruntergeladen werden kann.Um<br>eine PDF-Datei anzuzeigen, starten Sie den Acrobat Reader. Klicken Sie danach auf

[Zurück zum Inhaltsverzeichnis](file:///C:/data/Monitors/se197FP/ge/ug/index.htm)

#### <span id="page-17-0"></span>[Zum Inhaltsverzeichnis](file:///C:/data/Monitors/se197FP/ge/ug/index.htm)

#### **Verwenden des OSD-Menüs Dell™ SE197FP Flachbildschirmmonitor**

[Anschließen des Monitors](#page-17-1)

- [Verwenden der Bedientasten am Monitor](#page-17-2)
- [Verwenden des OSD-](#page-18-1)Menüs
- [Verwenden der Dell™ Soundbar \(optional\)](#page-22-1)

## <span id="page-17-1"></span>**Anschließen des Monitors**

**VORSICHT:** Bevor Sie mit den in diesem Abschnitt beschriebenen Schritten beginnen, lesen und befolgen Sie bitte die [Sicherheitshinweise](file:///C:/data/Monitors/se197FP/ge/ug/appendx.htm#Safety_Information).

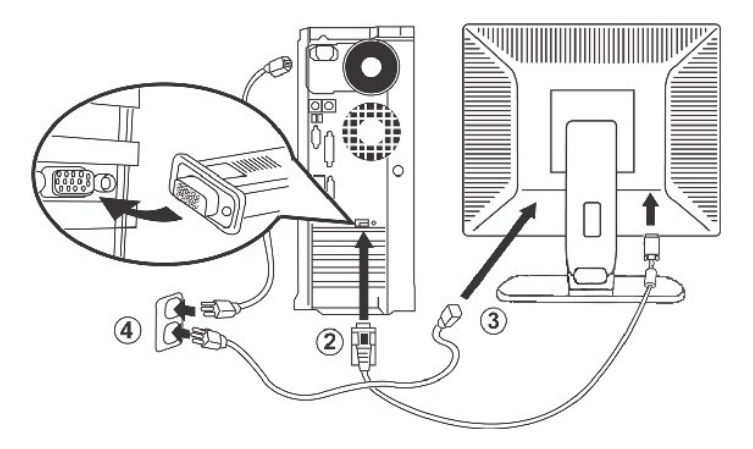

- 
- 1. Schalten Sie den Computer aus und ziehen das Netzkabel aus der Steckdose heraus.<br>2. Verbinden Sie das blaue (analog D-Sub) Videosignalkabel mit dem entsprechenden Videoanschluss an der Rückseite Ihres Computers. (Die Ab
- 
- 4. Stecken Sie die Netzkabel Ihres Computers und des Monitors in eine Steckdose in der Nähe. Der Monitor ist mit einem Netzteil ausgestattet, das sich<br>automatisch der Eingangsspannung von 100 bis 240 V mit einer Frequenz v innerhalb des unterstützten Bereichs liegt. Falls Sie sich hinsichtlich des Werts Ihrer Netzstromversorgung nicht sicher sind, wenden Sie sich bitte an Ihren Stromanbieter.
- 5. Schalten Sie den Monitor und Computer ein.

Die Installation ist fertig, wenn der Monitor ein Bild anzeigt. Falls er kein Bild anzeigt, dann lesen Sie bitte die [Fehlerbehebung.](file:///C:/data/Monitors/se197FP/ge/ug/solve.htm#Monitor%20Specific%20Troubleshooting)

#### **Verwenden der Bedientasten am Monitor**

Verwenden Sie die Tasten an der Vorderseite des Monitors, um die Eigenschaften des angezeigten Bildes einzustellen. Wenn Sie mit Hilfe dieser Tasten Einstellungen ändern, wird die Änderung des jeweiligen Einstellungswertes gleich auf dem OSD-Menü angezeigt.

<span id="page-17-2"></span>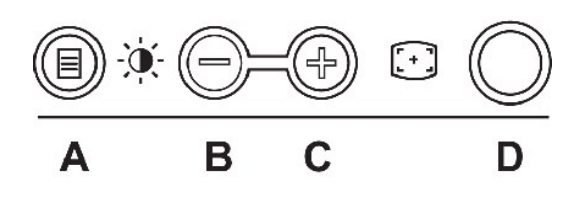

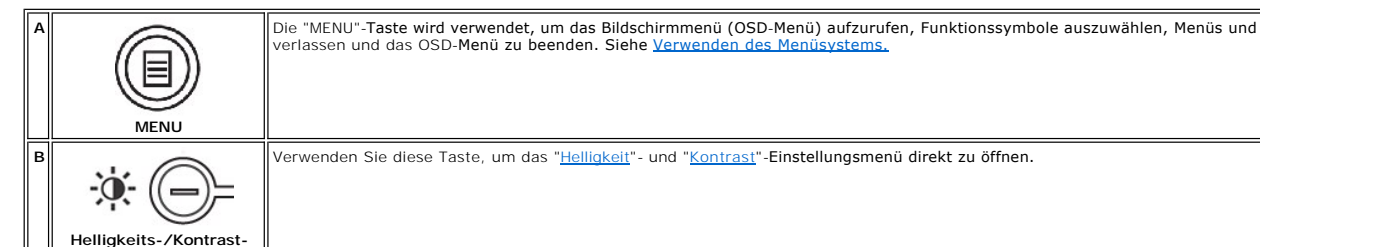

<span id="page-18-0"></span>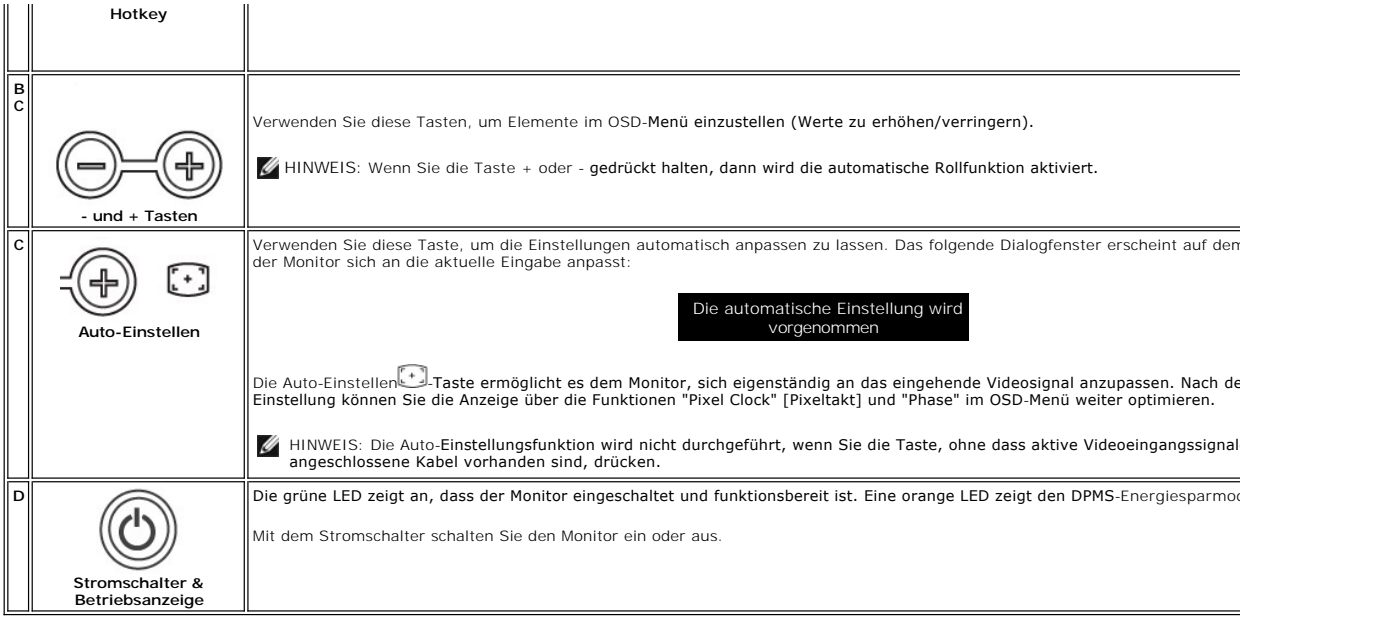

# **Bildschirmmenü/Anzeige (OSD)**

## **Direktzugriffsfunktionen**

<span id="page-18-3"></span>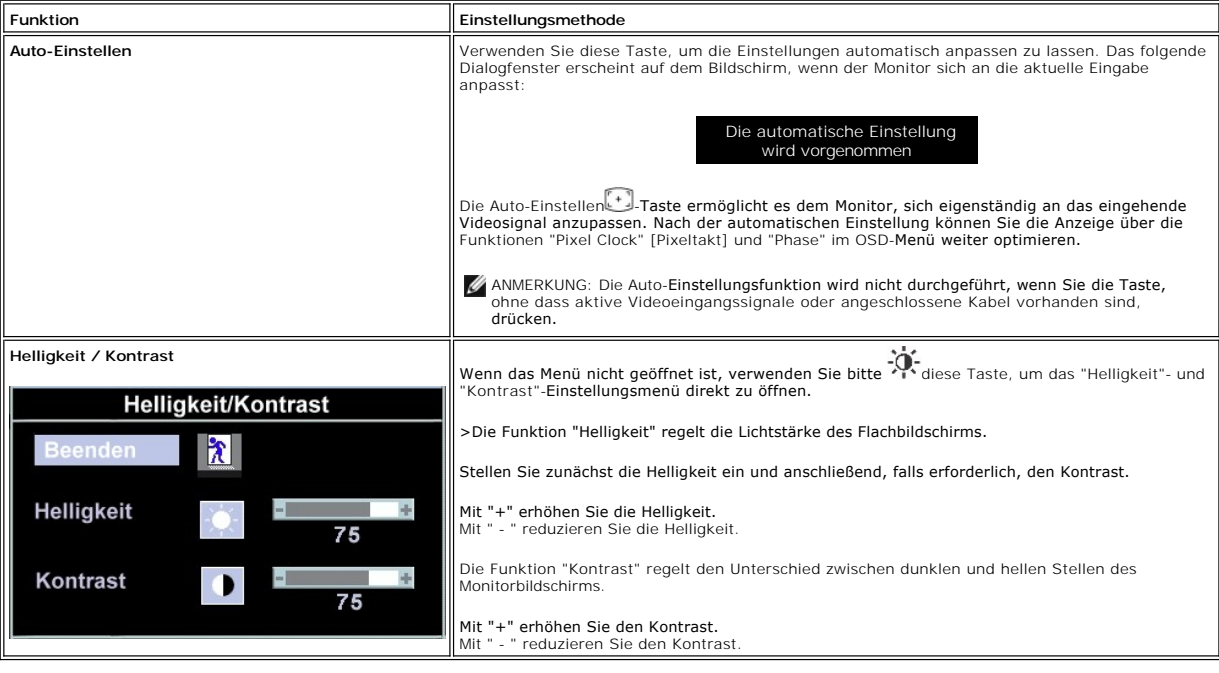

## <span id="page-18-1"></span>**Verwenden des OSD-Menüs**

### <span id="page-18-2"></span>**Verwenden des Menüsystems**

1. Drücken Sie die MENU-Taste, um das OSD-System aufzurufen und das Hauptmenü anzuzeigen.

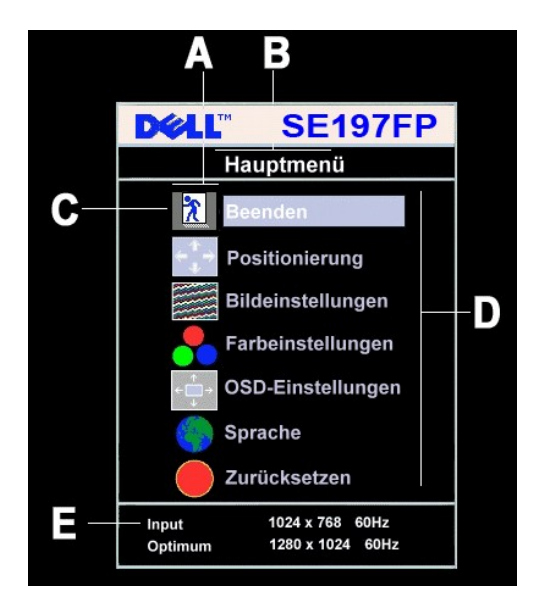

A Funktionssymbole B Hauptmenü C Menüsymbol

- D Untermenüname E Auflösung
- 2. Drücken Sie die Tasten und +, um zwischen den Funktionssymbolen zu navigieren. Wenn Sie von einem Symbol zu einem anderen wechseln, wird der
- Funktionsname markiert; der Name beschreibt die Funktion bzw. Gruppe der Funktionen (Untermenüs), für die das Symbol steht. Eine vollständige Liste<br>aller verfügbaren Funktionen des Monitors finden Sie in der nachstehenden
- vorzunehmen. 4. Drücken Sie einmal die MENU-Taste, um zum Hauptmenü zurückzukehren und eine andere Funktion auszuwählen. Oder drücken Sie die MENU-Taste zwei oder drei Mal, um das OSD-Menü zu beenden.

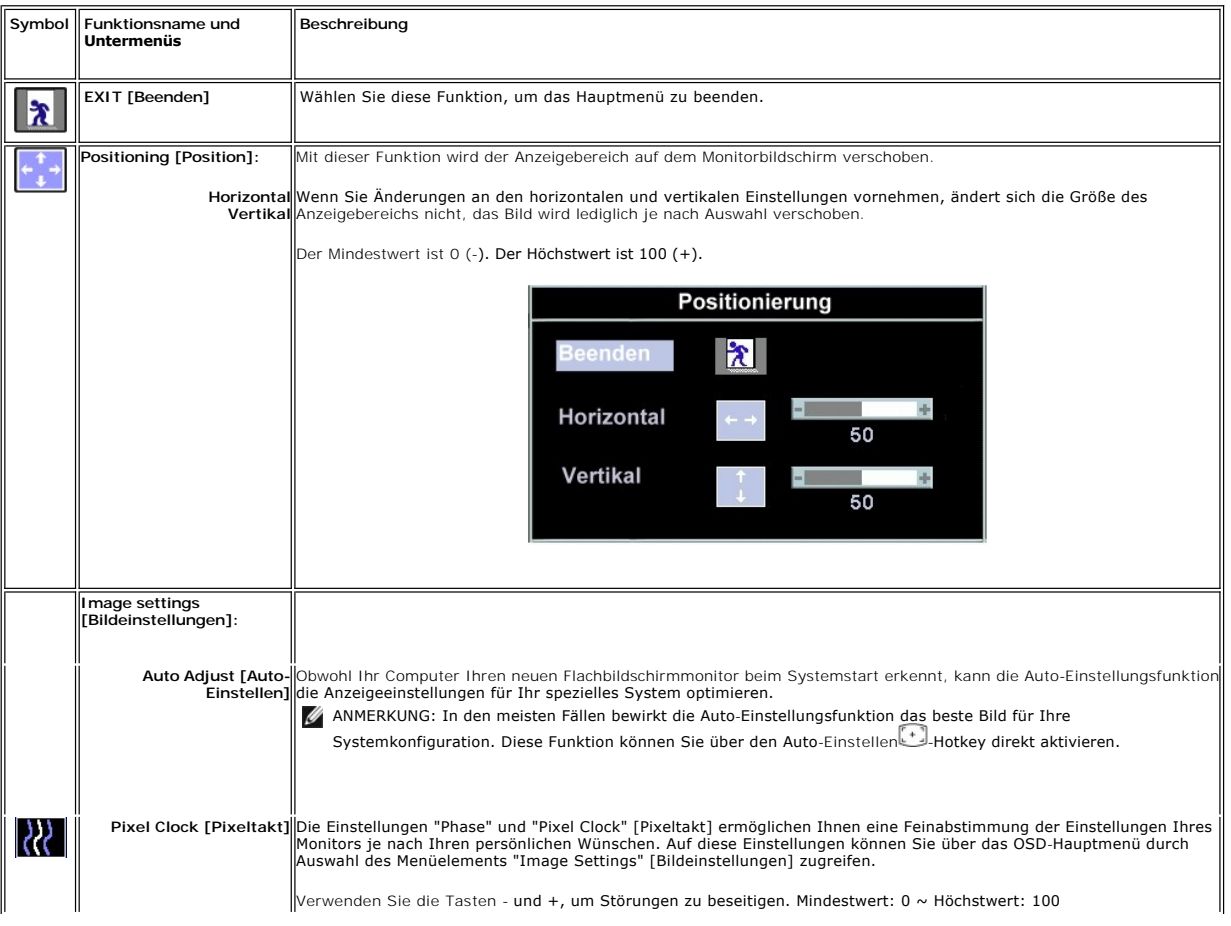

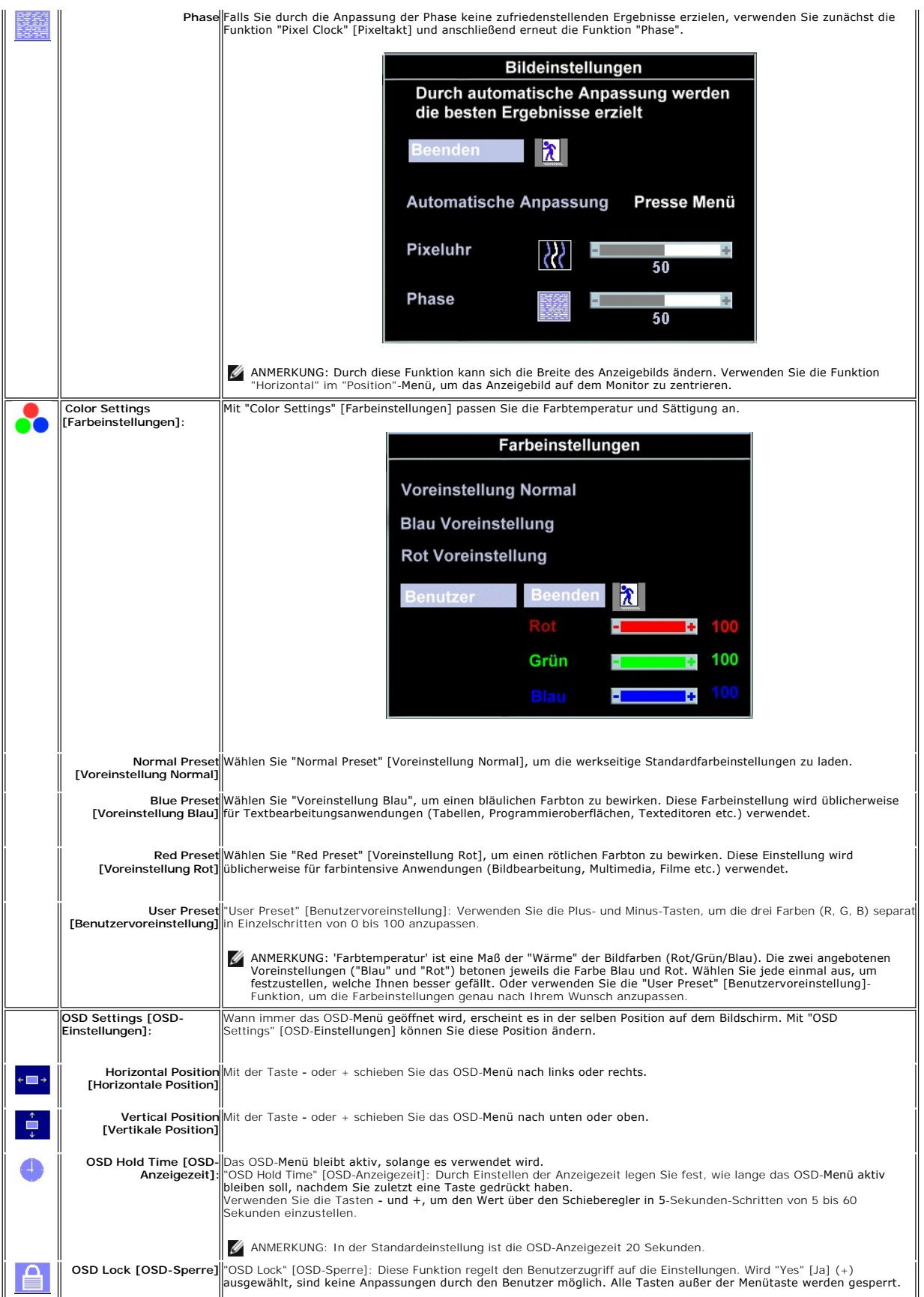

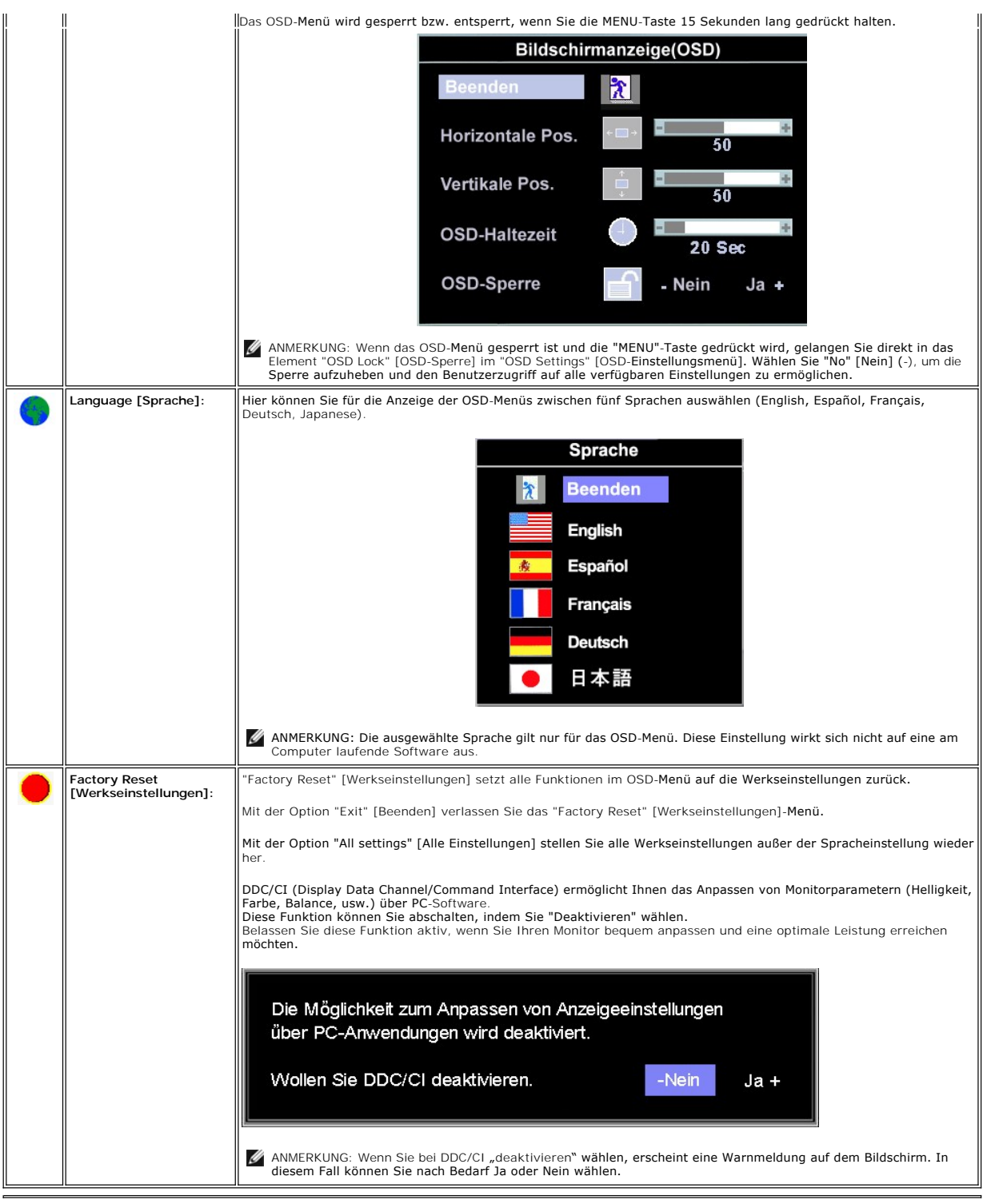

## **Automatisches Speichern**

Wenn Sie eine Einstellung vornehmen und anschließend entweder in ein weiteres Menü wechseln oder das OSD-Menü beenden, speichert der Monitor die<br>vorgenommenen Änderungen automatisch. Auch wenn Sie eine Einstellung vornehme

**Zurücksetzen-Funktion**

#### <span id="page-22-0"></span>**Wiederherstellen der Werkseinstellungen**

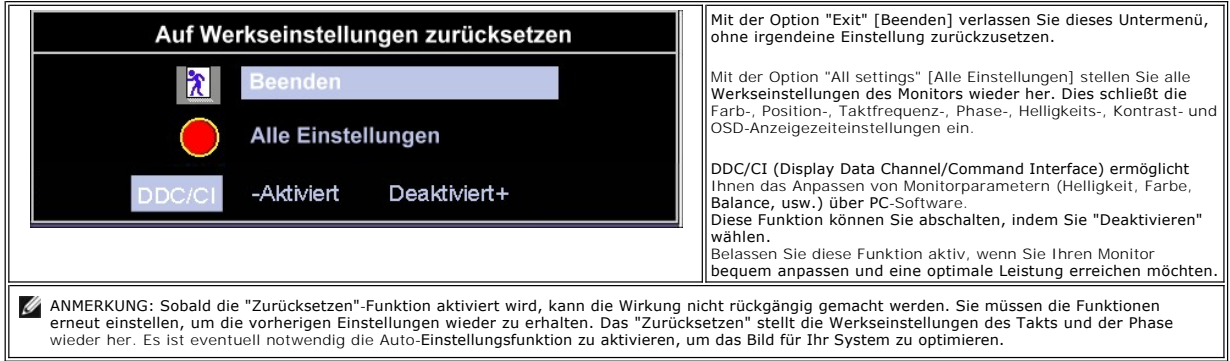

#### **OSD-Warnmeldungen**

Eine Warnmeldung wird u.U. auf dem Bildschirm angezeigt, wenn der Monitor asynchron ist.

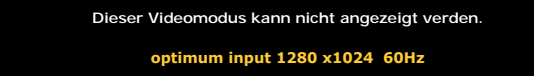

Das bedeutet, dass der Monitor sich nicht mit dem Signal synchronisieren kann, das er vom Computer empfängt. Das Signal ist zu hoch oder zu niedrig für den<br>Monitor. Sehen Sie bitte in <u>Technische Daten</u> für die horizontale

ANMERKUNG: Das umhertreibende Dialogfeld "Dell - Self-Test Feature Check" [Selbsttest-**Funktionsprüfung] wird auf dem Bildschirm angezeigt, wenn der**<br>Monitor kein Videosignal erkennt.

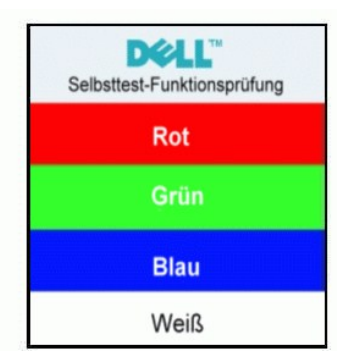

Es kann passieren, dass keine Warnmeldung erscheint und der Bildschirm einfach nichts anzeigt. Dies kann auch darauf hinweisen, dass sich der Monitor mit dem Signal vom Computer nicht synchronisiert.

Siehe [Fehlerbehebung](file:///C:/data/Monitors/se197FP/ge/ug/solve.htm#stfc) für weitere Informationen.

## <span id="page-22-1"></span>**Verwenden der Dell™ Soundbar (optional)**

Die Dell™ Soundbar ist ein Zweikanal-Stereosystem, System, das auf einen Dell™ Flachbildschirmmonitor montiert werden kann. Auf der Soundbar befinden<br>sich folgende Elemente: ein Drehregler zur Lautstärkeregelung und zum E Kopfhöreranschlüsse.

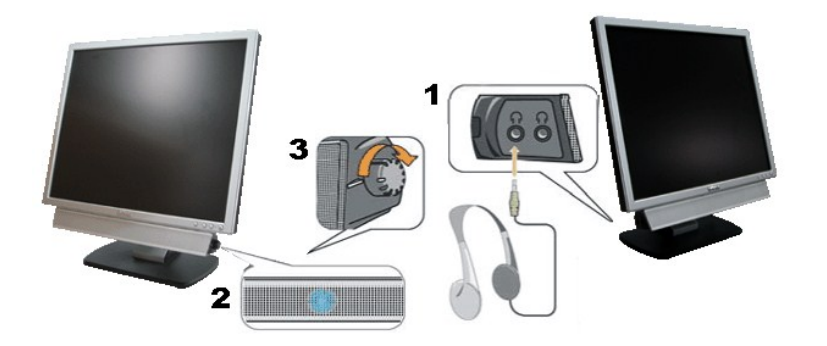

- 1. Kopfhöreranschlüsse
- 2. Betriebsanzeige
- 3. Stromschalter/Lautstärkeregler

## **Befestigen der Soundbar am Monitor**

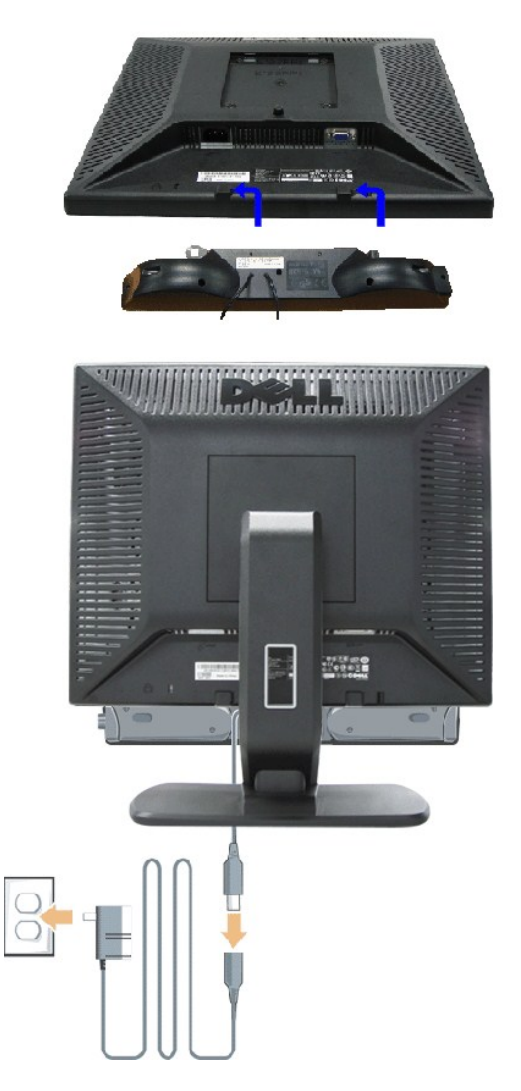

- 1. Stehen Sie vor der Rückseite des Monitors und richten Sie die beiden Schlitze an der Soundbar auf die Zapfen an dem Unterteil des Monitors aus.
- 2. Schieben Sie die Soundbar nach links, bis sie hörbar einrastet.
- 3. Verbinden Sie die Soundbar mit dem Stromadapter.

4. Stecken Sie das Stromkabel des Stromadapters in eine Steckdose in der Nähe.

5. Schließen Sie den hellgrünen Stereostecker der Rückseite der Soundbar an die Audio-Ausgangsbuchse des Computers an.

**ANMERKUNG:** Der Soundbar Stromadapter (12VDC-Ausgang) darf nur mit der optionalen Dell™ Soundbar verwendet werden.

WARNUNG: VERWENDEN SIE IHN NUR MIT DER DELL Soundbar UND NICHT MIT ANDEREN GERÄTEN.

[Zum Inhaltsverzeichnis](file:///C:/data/Monitors/se197FP/ge/ug/index.htm)

#### <span id="page-25-0"></span>**Produktbezogene Probleme Dell™ SE197FP Flachbildschirmmonitor**

- **Monitorbezogene Fehlerb**
- [Allgemeine Probleme](#page-25-2)
- **[Produktbezogene Probleme](#page-27-1)**

**VORSICHT:** Bevor Sie mit den in diesem Abschnitt beschriebenen Schritten beginnen, lesen und befolgen Sie bitte die [Sicherheitshinweise](file:///C:/data/Monitors/se197FP/ge/ug/appendx.htm#Safety_Information).

### <span id="page-25-1"></span>**Monitorbezogene Fehlerbehebung**

#### **Selbsttestfunktion (STFC: Self-Test Feature Check)**

Ihr Monitor verfügt über eine Selbsttestfunktion, mit der Sie überprüfen können, ob der Monitor ordnungsgemäß funktioniert. Wenn Ihr Monitor und Computer<br>ordnungsgemäß miteinander verbunden sind, der Monitorbildschirm jedo

1. Schalten Sie sowohl den Computer als auch den Monitor aus.<br>2. Trennen Sie das Videokabel von der Rückseite des Computer

2. Trennen Sie das Videokabel von der Rückseite des Computers. Um einen ordnungsgemäßen Selbsttest zu gewährleisten, entfernen Sie bitte sowohl<br>digitale (weißer Stecker) als auch analoge (blauer Stecker) Kabel von der Rüc

3. Schalten Sie den Monitor ein.

Das umhertreibende Dialogfeld 'Dell™ - Self-Test Feature Check [Selbsttest-Funktionsprüfung]' sollte (vor einem schwarzen Hintergrund) angezeigt<br>werden, wenn der Monitor kein Videosignal erkennt und ordnungsgemäß funktion

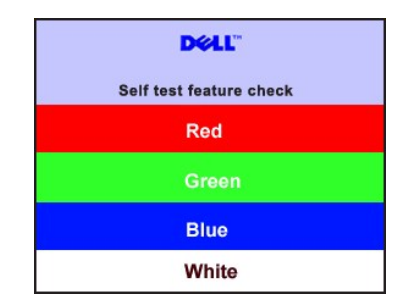

- 4. Diese Anzeige erscheint auch im Normalbetrieb, wenn das Videokabel getrennt oder beschädigt wird.<br>5. Schalten Sie den Monitor aus und schließen Sie das Videokabel neu an; schalten Sie anschließend sowohl den Computer
- ein.

Falls Ihr Monitorbildschirm nach dem obigen Vorgang immer noch leer bleibt, überprüfen Sie bitte Ihre Videokarte und den Computer; Ihr Monitor funktioniert einwandfrei.

#### **OSD-Warnmeldungen**

Für OSD-bezogene Probleme sehen Sie bitte in [OSD-Warnmeldungen](file:///C:/data/Monitors/se197FP/ge/ug/setup.htm#warning) nach.

#### <span id="page-25-2"></span>**Allgemeine Probleme**

Die folgende Tabelle enthält allgemeine Informationen über Monitorprobleme, auf die Sie stoßen könnten.

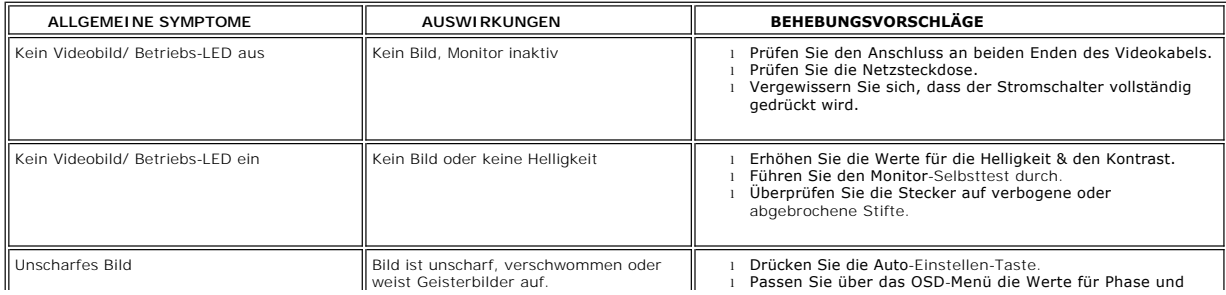

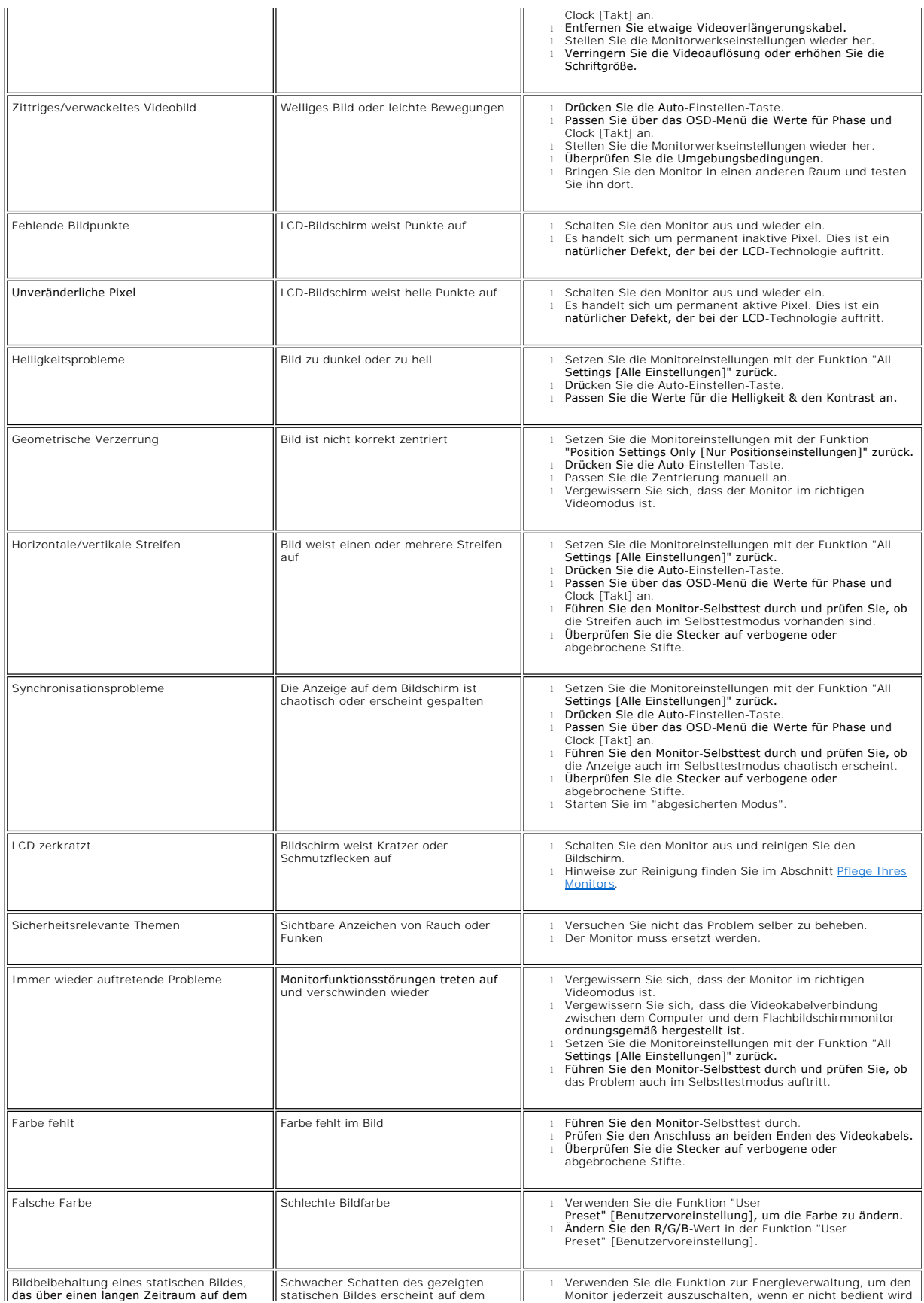

 $\mathsf{I}$ 

# <span id="page-27-1"></span><span id="page-27-0"></span>**Produktbezogene Probleme**

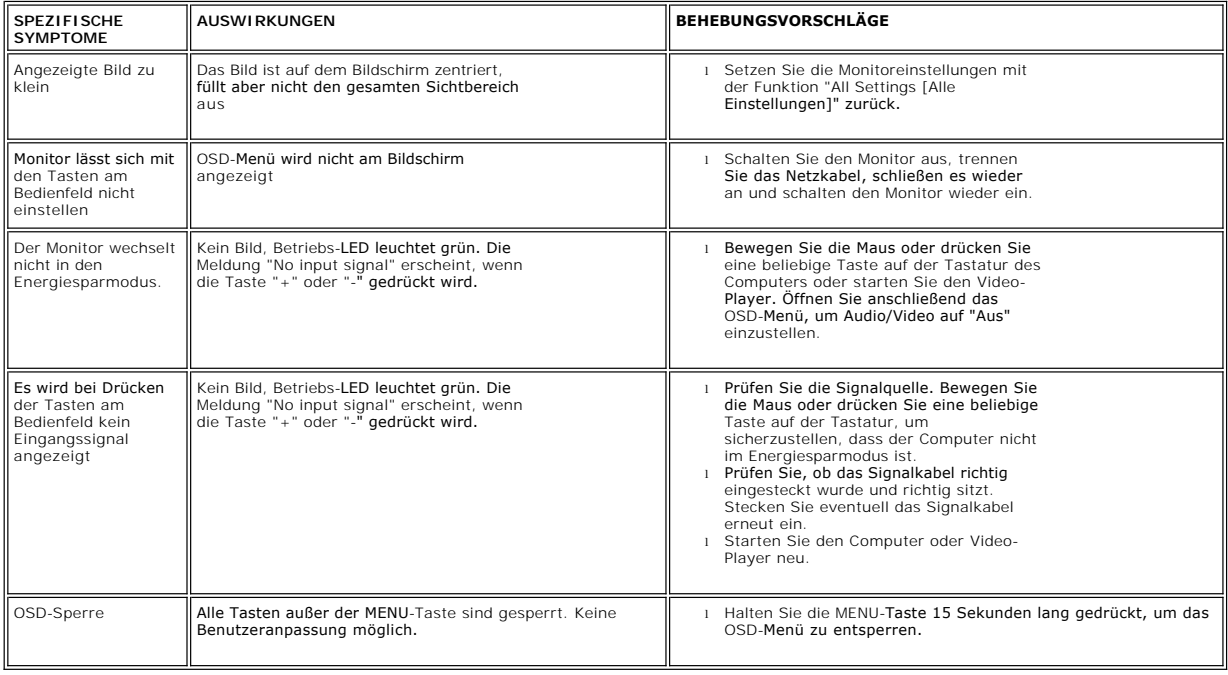

[Zum Inhaltsverzeichnis](file:///C:/data/Monitors/se197FP/ge/ug/index.htm)

# <span id="page-28-0"></span>**Verwenden des Monitorfußes**

**Dell™ SE197FP Flachbildschirmmonitor**

- [Anbringen des Fußes](#page-28-1)
- [Verlegen der Kabel](#page-28-2)
- [Verwenden der Kippfunktion](#page-28-3)
- [Abnehmen des Fußes](#page-29-1)

## <span id="page-28-1"></span>**Attaching the Stand**

HINWEIS: Bei Auslieferung aus dem Werk ist der Fuß vom Monitor demontiert.

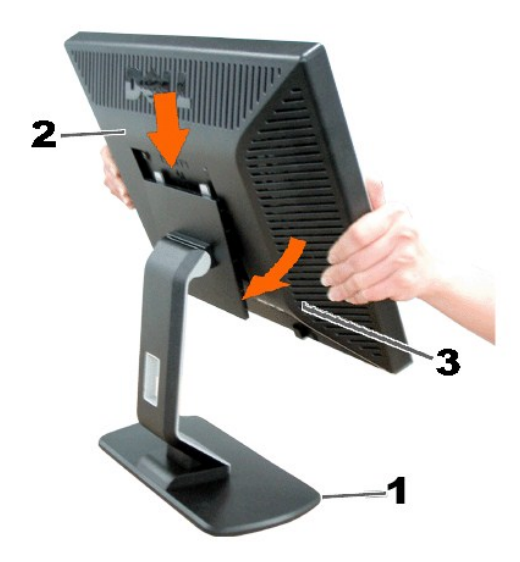

1. Stellen Sie den Monitorfuß auf eine flache Oberfläche.

2. Richten die Aussparung an der Monitorrückseite auf die zwei Zähne am Monitorfuß aus.

3. Lassen Sie den Monitor herunter, damit die Monitormontagestelle in den Monitorfuß einrastet.

### <span id="page-28-2"></span>**Verlegen der Kabel**

l

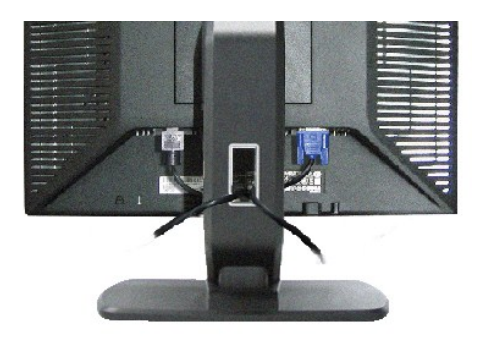

Verwenden Sie nach dem Anbringen aller erforderlichen Kabel an Ihren Monitor und den Computer (siehe <u>[Anschließen des Monitors](file:///C:/data/Monitors/se197FP/ge/ug/setup.htm#Connecting_Your_Monitor)</u> fü**r Hinweise zu dem**<br>Anschließen der Kabel) den Kabelhalter, um sämtliche Kabel wie oben abge

## <span id="page-28-3"></span>**Verwenden der Kippfunktion**

## <span id="page-29-0"></span>**Kippen**

Dank dem integrierten Säulenfuß können Sie den Monitor kippen, um den bequemsten Blickwinkel zu erhalten.

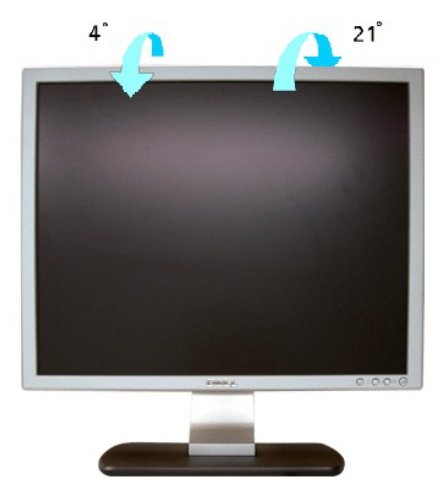

## <span id="page-29-1"></span>**Abnehmen des Fußes**

Legen Sie den Monitor mit dem Bildschirm nach unten zeigend auf ein weiches Tuch oder ein Kissen, halten die Fußentfernungstaste gedrückt und entfernen dann den Monitorfuß.

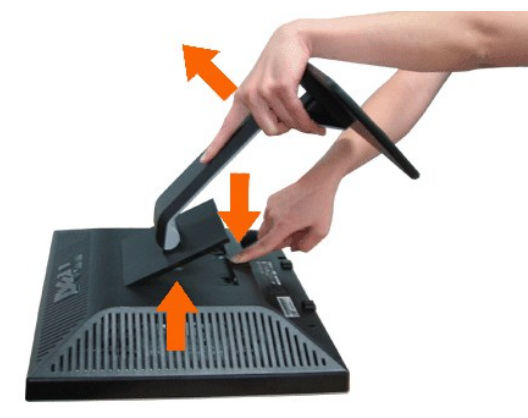

**ANMERKUNG**: Der Monitor muss unbedingt auf eine saubere Oberfläche gelegt werden, um Kratzer auf dem Bildschirm beim Entfernen des Monitorfußes<br>zu vermeiden.

[Zum Inhaltsverzeichnis](file:///C:/data/Monitors/se197FP/ge/ug/index.htm)